# <span id="page-0-0"></span>**CquThesis**:重庆大学毕业论文 **LATEX** 模板

李振楠

i@nanmu.me

v1.14 (2016/08/18)

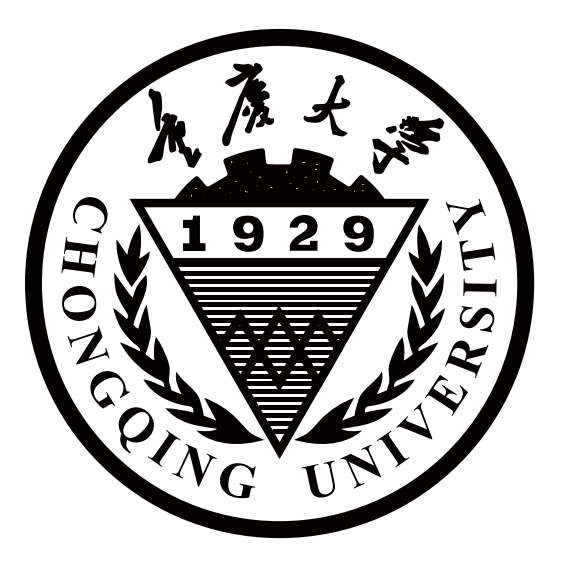

#### 摘要

CQUTHESIS 是重庆大学毕业论文的 LATEX 模板,支持学士(文学、理工)、硕士(学术、专业)、博士 论文的排版。

#### 用户协议

- 1. 本模板按照 LaTeX Project Public License 发布,协议版本号为1.3 或以后的任何版本(随你意);
- 2. 重庆大学教务处和研究生院只提供毕业论文写作指南,不提供官方模板,也不会授权或认证第 三方模板为官方模板。这个模板是按照写作指南的参考实现,模板作者自当尽力,但不保证审 查老师不提意见。任何由于本模板而引起的论文格式审查问题与本模板作者无关。

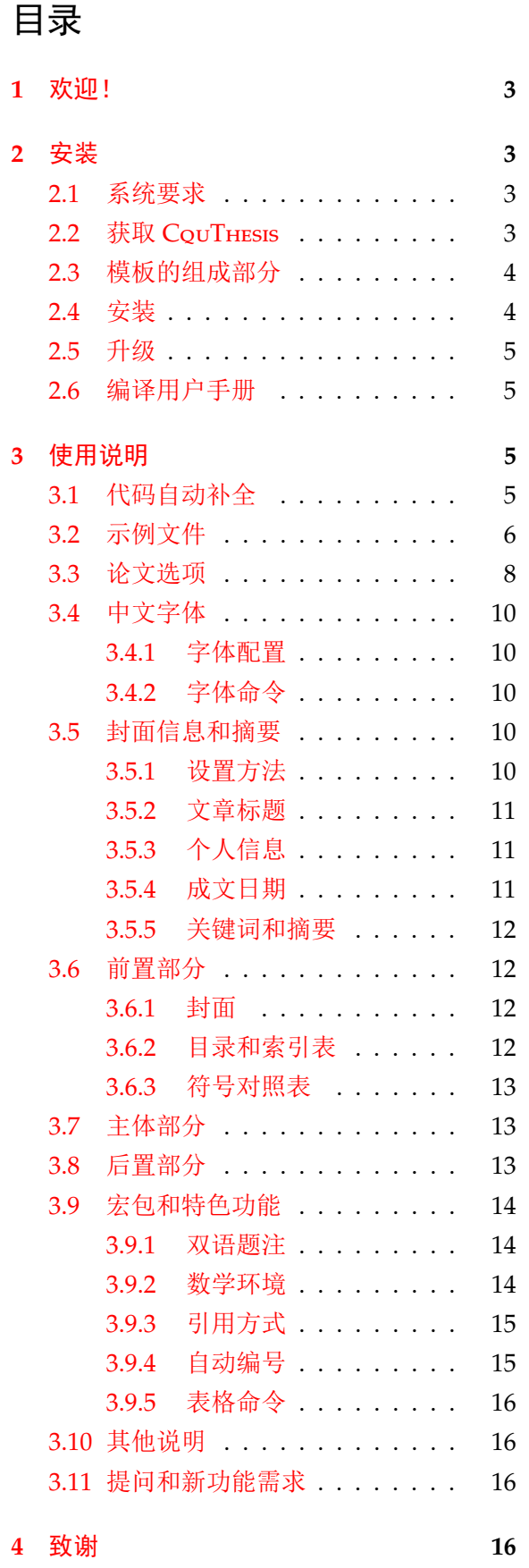

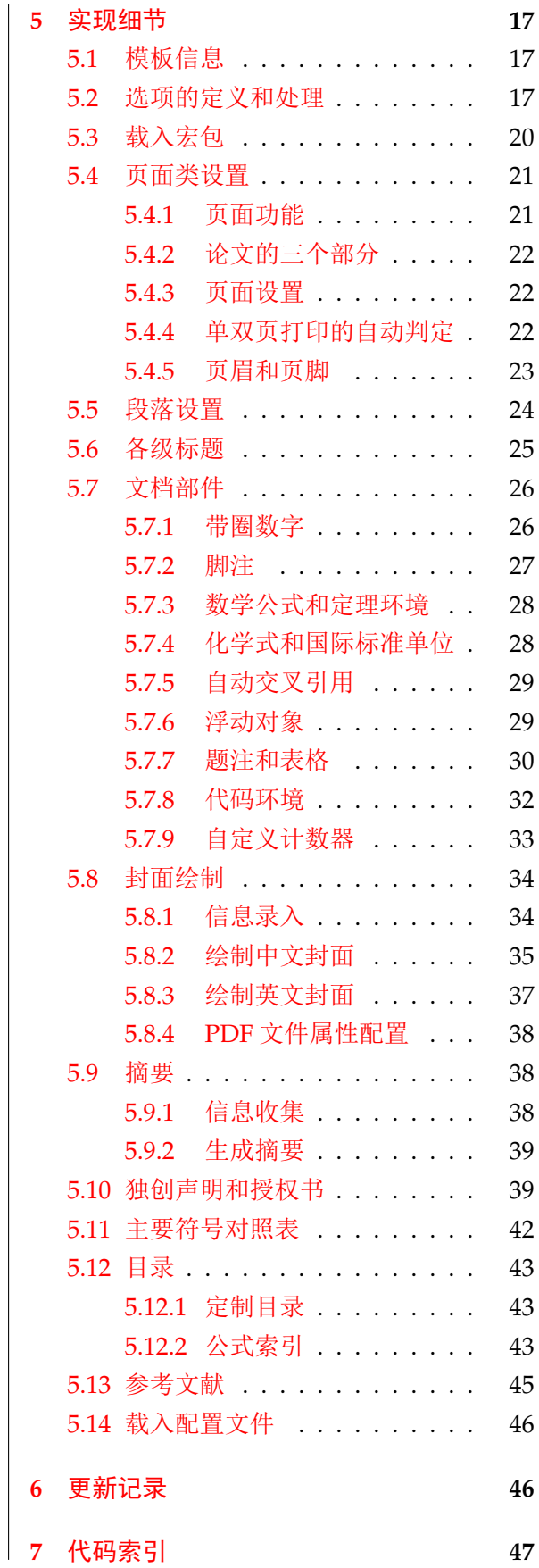

2

# <span id="page-2-0"></span>**1** 欢迎!

CouTHESIS 是重庆大学毕业论文的 LATEX 模板,支持学士、硕士、博士论文的排版。合理使用 本模板可以大大减轻重庆大学毕业生在毕业论文撰写过程中的排版工作量。

CquThesis 根据重庆大学《重庆大学本科设计(论文)撰写规范化要求(2007 年修订版)》和 《重庆大学博士、硕士论文撰写格式标准(2007 年修订版)》编写,力求合规,简洁,易于实现,用 户友好。

本模板的特色:

- 支持重庆大学本科(文学、理工)、硕士(学术、专业)、博士的毕业论文格式;
- 内置封面、目录、索引、授权书等论文部件,可按需自动生成;
- 自动侦测文档页数,生成相应的单面打印/双面打印 PDF 文件;
- 预置一批优化过的宏包和小功能,包含中英双语题注及配套图录、表录,国际标准单位、化 学式支持、三线表等,可按需开启;
- 支持基于 cwl 文件的代码补全, makefile 功能能够在 Linux, Mac, Windows 三平台通用。 本文档将尽量完整的介绍模板的使用方法,如有不清楚之处可以参考示例文档或者根据

第 [3.11](#page-15-2)节说明提问,有兴趣者都可以参与完善此手册,也非常欢迎对代码的贡献。 说明:模板的作用在于减少论文写作过程中格式调整的时间,前提是遵守模板的用法,否则即便

用了 *CquThesis* 也难以保证输出的论文符合学校规范。

# <span id="page-2-1"></span>**2** 安装

### <span id="page-2-2"></span>**2.1** 系统要求

本模板用到的宏包比较多,这些包在常见的 TpX 发行版中都有, 按照您操作系统的不同, 您 可以选择不同的 TEX 发行版:

- Windows 用户, 推荐使用 Mik TEX, 这是一个专为 Windows 环境设计的 TEX 发行版, 下 载体积小,而且可以自主解决宏包依赖问题;
- Linux 和 Mac 用户, 推荐使用 TFX Live, 这是一套大而全的 TFX 发行版, 考虑到使用这两个 系统的用户动手能力相对较强, TrX Live 没法自己解决依赖这个问题应该不是很让人头疼[1](#page-2-4)。 本模板在 Windows 和 Mac 环境下的 TeX Live 发行版中都进行了编译测试。

说明:在条件允许的情况下,强烈推荐您使用 *X E TEX* 引擎进行编译工作。

# <span id="page-2-3"></span>**2.2** 获取 **CquThesis**

您可通过三个主要途径获取 CouThesis:

- 造访 CquThesis [Github](https://github.com/nanmu42/CQUThesis/releases) 主页下载最新的预发行版本,这是更新最快,功能最全的版本(含 工具箱 Toolkit);
- 访问本模板CTAN [官方镜像下](http://www.ctan.org/pkg/cquthesis)载发行版,这个版本定期从预发行版本同步(不含工具箱 Toolkit $2$ );

<span id="page-2-4"></span><sup>1</sup>使用宏包管理器或者从 CTAN 获取依赖宏包。

<span id="page-2-5"></span><sup>2</sup>这是出于许可证方面的考虑。

• 使用 Mik TEX 或 TEX Live 的宏包管理功能直接获得本模板,这个方式不含模板示例文件。 除此之外,CquThesis 不拥有也不维护任何其他镜像。

# <span id="page-3-0"></span>**2.3** 模板的组成部分

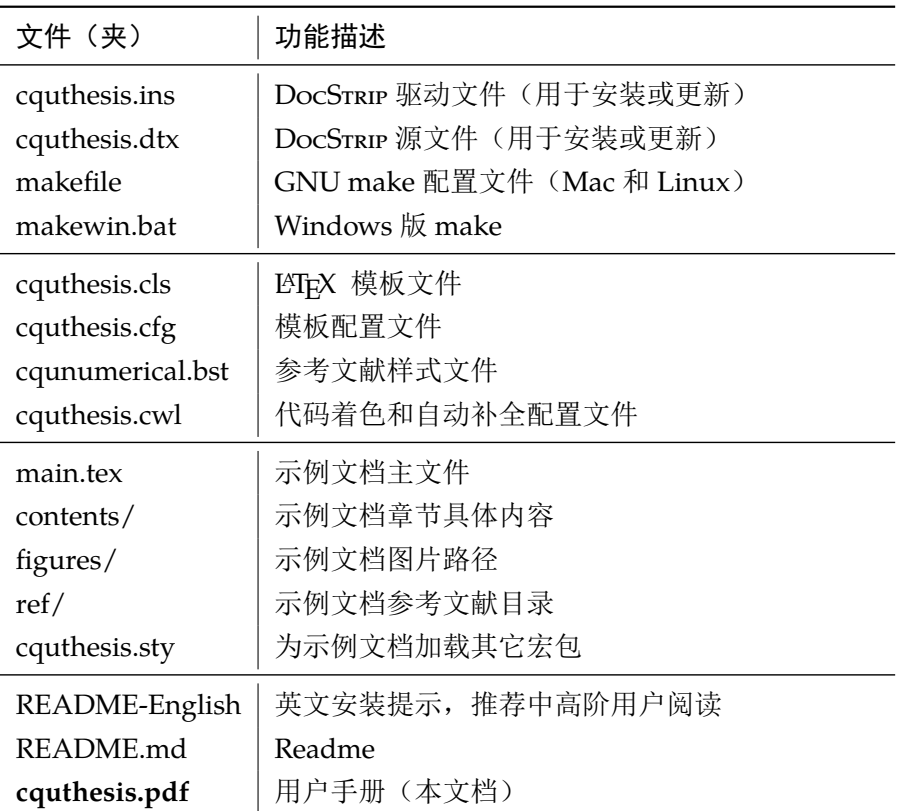

下表列出了 CouTHESIS 的主要文件及其功能介绍:

<span id="page-3-8"></span><span id="page-3-7"></span><span id="page-3-6"></span><span id="page-3-5"></span><span id="page-3-4"></span><span id="page-3-3"></span><span id="page-3-2"></span>说明: cquthesis.cls 和 cquthesis.cfg 以及 cqunumerical.bst 可以由 cquthesis.ins 和 cquthesis.dtx 生成, 从 CouThesis *v1.10* 之后, cquthesis.cls 和 cquthesis.cfg 不再做预先 提取,这个工作交给用户,整个过程很简单,请见*[2.4](#page-3-1)*节。

# <span id="page-3-1"></span>**2.4** 安装

得益于 GNU make 和 makewin.bat, CQuTHESIS 的安装十分便利。下载 CQuTHESIS 的.zip 压缩包后请将整个文件夹解压出来,进入文件夹后:

- Windows 用户可以直接双击运行 makewin.bat ;
- Linux 和 Mac 用户请在 Bash 窗口中进行如下操作:

```
cd cquthesis
make thesis
```
即可完成 CouTHESIS 的安装和示例文档的编译。

#### <span id="page-4-0"></span>**2.5** 升级

<span id="page-4-7"></span>CquThesis的升级很方便,下载最新的开发版,将zip文件中的 cquthesis.dtx和 cquthesis.ins 覆盖掉工作文件夹中的相应文件后:

• Windows 用户请在文件夹空白处按住 Shift 键再点击书鼠标右键,选择"在此处打开命令窗 口",运行下列命令:

<span id="page-4-6"></span>makewin extract

• Linux 和 Mac 用户请在 Bash 窗口中进行如下操作:

cd cquthesis make cls

即可完成 CouTHESIS 的升级。

#### <span id="page-4-1"></span>**2.6** 编译用户手册

如果您需要编译用户手册,请定位到解压后的文件夹:

• Windows 用户请在文件夹空白处按住 Shift 键再点击书鼠标右键,选择"在此处打开命令窗 口",运行下列命令:

makewin doc

• Linux 和 Mac 用户请在 Bash 窗口中进行如下操作:

```
cd cauthesis
make doc
```
说明:关于 *make* 命令和 *makewin* 命令的更多用法,请使用 *help* 命令进行查询,*Windows* 用户请 在命令行中运行 *makewin help*,*Linux* 和 *Mac* 用户请打开 Makefile 文件查看。

# <span id="page-4-2"></span>**3** 使用说明

本手册假定用户已经能处理一般的 LATEX 文档,并对 BIBTEX 有一定了解。如果从来没有接触 过 TFX 和 LATFX , 建议先学习相关的基础知识。磨刀不误砍柴工!

<span id="page-4-5"></span><span id="page-4-4"></span>对 LATEX 还不熟悉的同学,推荐参考《LATEX [学习笔记》。](http://bbs.ctex.org/forum.php?mod=viewthread&tid=68619)

# <span id="page-4-3"></span>**3.1** 代码自动补全

CQuTHESIS 为支持代码自动补全的 LITEX 编辑器提供了代码补全配置文件 cquthesis.cwl。 如果您的编辑器有代码补全功能(如 TFX Studio),那么您可以将 cquthesis.cwl 放置在编辑器 可以识别的位置,即可享受代码着色和代码自动补全带来的便利。

<span id="page-5-3"></span>支持代码补全功能的编辑器有很多种,这里无法一一枚举,关于 cquthesis.cwl 的放置位 置,请使用搜索引擎查找答案。推荐的关键词:"您的编辑器名称"+ cwl + location。

对于 Windows 平台的 TEX Studio 用户, 您可使用【Win+R】快捷键打开"运行", 在其中输 入:

#### %APPDATA%\texstudio\completion\user

<span id="page-5-4"></span>然后在打开的文件夹中放入 cquthesis.cwl, 重启 TFX Studio 即可。Linux 和 Mac 的 TFX Studio 用户可参照这个思路进行操作。

#### <span id="page-5-0"></span>**3.2** 示例文件

CquThesis 是一个功能高度专门化的文档类,没有示例文档的用户会发现很难下手。推荐新 用户从模板自带的示例文档入手,里面包括了论文写作用到的所有命令及其使用方法,只需要用 自己的内容进行相应替换就可以。对于不清楚的命令可以查阅本手册。下面的例子描述了模板中 章节的组织形式,来自于示例文档,具体内容可以参考模板附带的 main.tex 和 contents/。

<span id="page-5-6"></span><span id="page-5-5"></span><span id="page-5-2"></span>您可以在您熟悉的 IDE (写作环境) 中对 main.tex 进行编译, 推荐使用 XqTpX 进行编译, 一般来说, LATEX 的编译原则就是多次运行编译命令, 直到不再出现警告。这里提供命令行编译 方法供您参考:

# 示意: 定位到文件夹 cd cquthesis # 1.发现文件中的引用关系, 文件后缀\textsf{.tex}可省略 xelatex main # 2.编译参考文件源文件,生成\textsf{.bbl}文件 bibtex main # 3.解决文件中的交叉引用 xelatex main # 4.生成完整的pdf文件 xelatex main # 5.更新目录 xelatex main

说明:实际情况中,您只需使用 *make* 或者 *makewin* 就可以自动完成以上所有工作*[3](#page-5-1)*。

<span id="page-5-7"></span>下面是示例文件中主文件 main.tex 的内容:

% !TeX encoding <sup>=</sup> UTF-8 %% \textbf{重庆大学}通用毕业论文\LaTeXe{}模板 %%% 使用前请先阅读使用文档和用户协议,内有详细介绍。Happy Texing! :) %% ======================================================= \documentclass% [type=master, bilinguallist=apart,]{cquthesis}% % 可用选项: % type=[bachelor|master|doctor], % 必选,毕业论文类型,以下项目不填时为默认

<span id="page-5-1"></span><sup>&</sup>lt;sup>3</sup>make 和 makewin 调用 latexmk 来完成编译工作,比示意的编译命令更加灵活,能够自主确定必要的编译次数,可以明显缩短编译 时间。

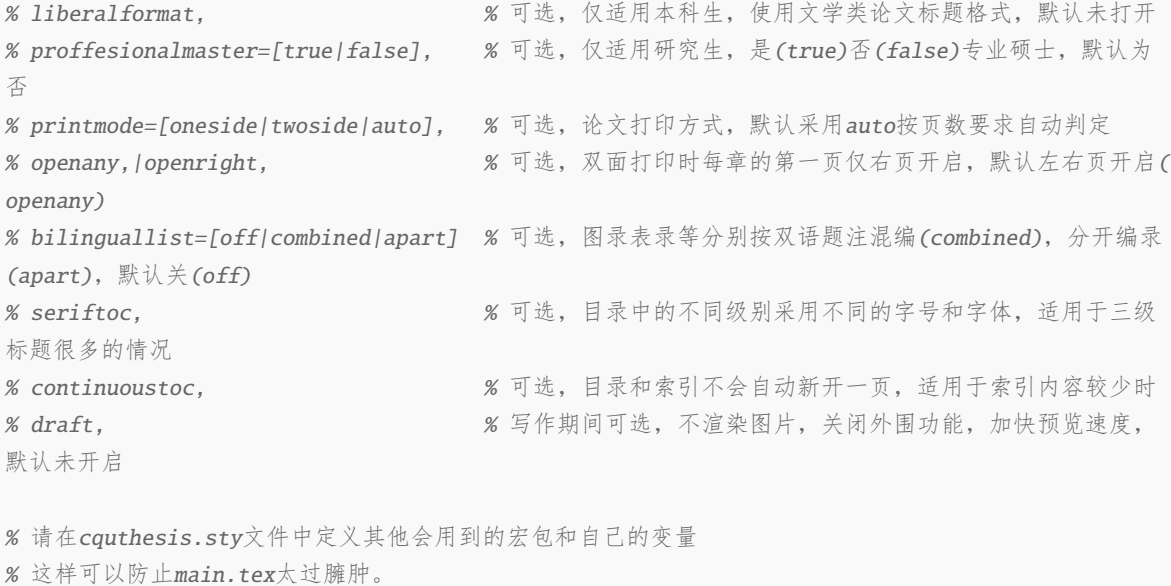

#### \usepackage{cquthesis}

% 定义所有的图片文件在 figures 子目录下 \graphicspath{{figures/}}

%\*\*\* 写作时,使用这个命令只渲染你想查看的部分,提升工作效率,定稿时注释掉整行 %\includeonly{contents/experiment,contents/analysis,}

\begin{document}

#### \input{contents/cover}

\makecover %%% 封面部分

\frontmatter %%%前置部分(封面后绪论前) %% 摘要 \makeabstract %% 目录,注意需要多次编译才能更新 \tableofcontents %% 插图索引,可选,如不用可注释掉 \listoffigures \listoffiguresEN %% 表格索引,可选 \listoftables \listoftablesEN %% 公式索引,可选 \listofequations \listofequationsEN %% 符号对照表,可选 \input{contents/denotation}

```
\mainmatter %%% 主体部分(绪论开始,结论为止)
%* 子文件的多少和内容由你决定(最好以章为单位),基本原则是提速预览、脉络清晰、管理容易。
\include{contents/introduction}
\include{contents/experiment}
\include{contents/analysis}
\include{contents/conclusion}
%\include{contents/yourFreeChoise}
\backmatter %%% 后置部分(致谢、参考文献、附录等)
%% 致谢
\include{contents/ack}
%% 参考文献
% 顺序编码制: cqunumerical
% 注意:至少需要引用一篇参考文献,否则下面两行会引起编译错误。
\bibliographystyle{cqunumerical}
\bibliography{ref/refs}
%% 附录(按ABC...分节,证明、推导、程序、个人简历等)
\appendix
% 个人简历
\include{contents/appendix}
%% 原创声明和授权说明书,可选:用扫描页替换
%\cquauthpage[contents/authscan.pdf]
\cquauthpage
\end{document}
```
# <span id="page-7-0"></span>**3.3** 论文选项

```
type= 选择论文类型, 必须项, 当前支持: bachelor, master, doctor 。如:
```

```
% 博士论文
\documentclass[type=doctor,]{cquthesis}
```

```
% 硕士论文
```
<span id="page-7-1"></span>\documentclass[type=master,]{cquthesis}

**liberalformat** 本科生可选,开启后将使用文学类标题格式,使用中文数字对各级标题进行计数,本选项默

<span id="page-8-5"></span><span id="page-8-4"></span><span id="page-8-3"></span><span id="page-8-2"></span><span id="page-8-1"></span><span id="page-8-0"></span>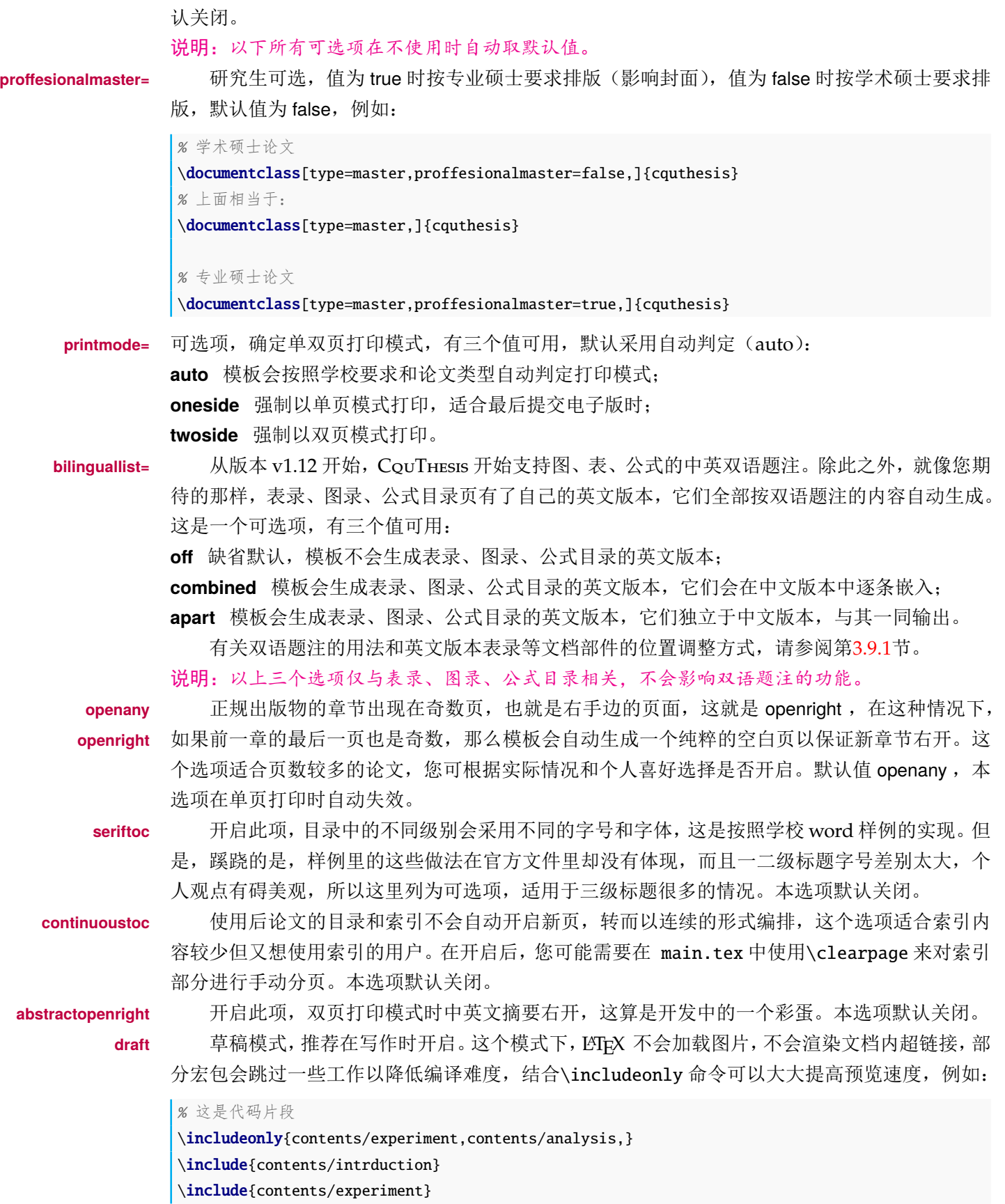

#### \include{contents/analysis}

\include{contents/conclusion}

此时 LATEX 只会渲染 contents/experiment 和 contents/analysis , 从而加速预览。

#### <span id="page-9-0"></span>**3.4** 中文字体

#### <span id="page-9-1"></span>**3.4.1** 字体配置

<span id="page-9-5"></span>正确配置中文字体是使用模板的第一步。模板调用 CTrX 宏包, 提供如下字体使用方式:

- 基于传统 CJK 包, 使用 LATEX 、PdfLATEX 编译。
- <span id="page-9-8"></span>• 基于 xeCJK 包,使用 XgLTEX 编译。(推荐方法) 模板默认使用 CTEX 的字体配置。关于中文字体安装、配置的所有问题不在本模板讨论范围。

#### <span id="page-9-7"></span><span id="page-9-2"></span>**3.4.2** 字体命令

字体 用来切换宋体、仿宋、黑体、楷体四种基本字体。 \songti \fangsong \heiti \kaishu {\songti 爆竹声中一岁除,春风送暖入屠苏。} {\fangsong 家家乞巧望秋月,穿尽红丝几万条。} {\heiti 黄沙百战穿金甲,不破楼兰终不还。} {\kaishu 君不见走马川行雪海边,平沙莽莽黄入天。} 效果如下:

> 爆竹声中一岁除,春风送暖入屠苏。 家家乞巧望秋月,穿尽红丝几万条。 黄沙百战穿金甲,不破楼兰终不还。 君不见走马川行雪海边,平沙莽莽黄入天。 CQUTHESIS 使用 CTEX 的原生字体命令, 使用中文字号:

#### \zihao

<span id="page-9-9"></span>\zihao{-4} % 后文使用小四号 {\zihao{2} 使用二号字的段落} % 大括号外又回到小四号

#### <span id="page-9-3"></span>**3.5** 封面信息和摘要

#### <span id="page-9-4"></span>**3.5.1** 设置方法

封面信息提供两种配置方法:一是通过统一设置命令\cqusetup 通过 *key=value* 形式完成;二 是每个信息利用命令独立设置,其中命令的名字跟 *key* 相同。两种方式可以交叉使用,并按顺序 执行(即对同一项,后来的设置会覆盖前面的)。以 c 开头的命令跟中文相关, e 开头则为对应的 英文。

<span id="page-9-6"></span>\cqusetup 用法与常见 key=value 命令相同, 如下:

\cqusetup

<sup>\</sup>cqusetup{  $key1 = value1,$  $key2 = \{a value, with comma\}$ , } % 可以多次调用 \cqusetup{

```
key3 = value3,
   key1 = anothervalue, % \frac{1}{10} \frac{1}{10} \frac{1}{10} \frac{1}{10}}
```
<span id="page-10-12"></span>说明:\cqusetup 使用 kvoptions 机制,所以配置项之间不能有空行,否则会报错。

大多数命令的使用方法都是:\command{⟨*arg*⟩},例外者将具体指出。这些命令都在示例文档 的 contents/cover.tex 中。

#### <span id="page-10-0"></span>**3.5.2** 文章标题

<span id="page-10-11"></span><span id="page-10-6"></span>设置论文的中文标题和英文标题,标题中可以使用两个右斜杠进行手动换行。

```
\ctitle
\etitle
         \ctitle{论文标题//这是标题的第二行//第三行//最好别有第四行}
         \etitle{Title in English// the 2nd line}
         % 以上命令和以下命令等价:
         \cqusetup{
          ctitle={论文中文题目},
          etitle={Thesis English Title},
         }
```
说明:下文描述的所有命令都有和自己等价的\cqusetup 形式,请留意。

#### <span id="page-10-10"></span><span id="page-10-4"></span><span id="page-10-1"></span>**3.5.3** 个人信息

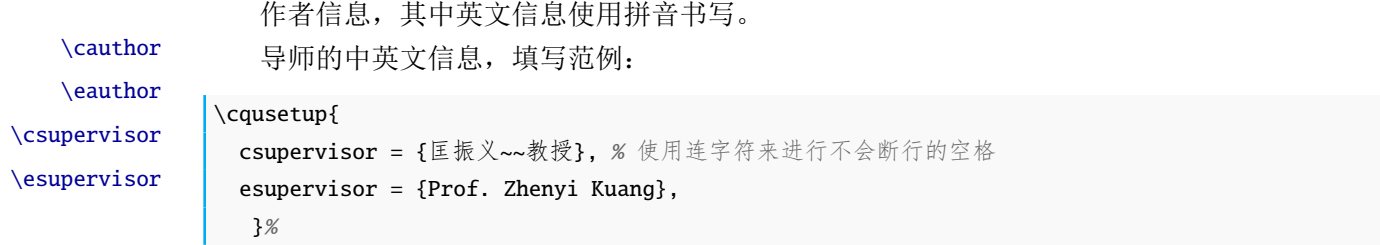

<span id="page-10-9"></span><span id="page-10-7"></span>仅专硕填写,兼职导师姓名和拼音。

\cpsupervisor \epsupervisor 说明:在 cover.tex 中自己用不上的字段可以坐视不理、注释、删除(随你意)。模板在 *v 0.9.7* 版本后更新了运作机制,不再需要主动注释掉不需要的字段以获得正确的封面排版。

\cassistsupervisor \cextrasupervisor \eassistsupervisor

<span id="page-10-3"></span>本科毕业设计中,有的同学会有助理指导老师或者在校外进行毕业设计(常见于保研的同学), 这时需要在论文封面上标注自己的"助理指导教师"或"校外指导教师"。在使用时需要注意: 1. 这三个字段中,不使用的项目要求留空为正反大括号;2. "助理指导教师"和"校外指导教师"的 英文都填写在\eassistsupervisor 中,如果两类指导老师同时存在(这个情况太少了),可以使 用正反大括号括起,括号内以逗号分隔。

# <span id="page-10-5"></span>说明:这是 *v 1.14* 版本中的新增功能。

填写自己的专业名称,专硕不用这个字段。在专业名称太长的时候封面可能会不够美观,这 \cmajor \emajor 时可以使用\zihao 来调整这一个字段的字号大小。详情请见 cover.tex 。

#### <span id="page-10-2"></span>**3.5.4** 成文日期

<span id="page-10-13"></span><span id="page-10-8"></span>自行指定封面的中英文成文日期。

\mycdate

 $\omega$  and  $\omega$  11

<span id="page-11-6"></span>默认情况下,封面底部的中英文成文日期自动生成,如果您需要自行指定成文日期,请取消 cover.tex 中\mycdate 和\myedate 的注释,按参考格式填入日期。

#### <span id="page-11-5"></span><span id="page-11-0"></span>**3.5.5** 关键词和摘要

关键词 关键词用英文逗号分割写入相应的命令中,模板会解析各关键词并生成符合不同论文格式。 \ckeywords 要求的关键词格式。

```
\cqusetup{
  ckeywords={关键词 1, 关键词 2},
  ekeywords={keyword 1, keyword 2}
}
% 等价:
\ckeywords{关键词 1, 关键词 2}
\ekeywords{keyword 1, keyword 2}
```
摘要 摘要只能使用环境命令来设置,不支持\cqusetup。

```
cabstract
eabstract
```
\ekeywords

```
\begin{cabstract}
 摘要请写在这里…
\end{cabstract}
```

```
\begin{eabstract}
 Here comes the abstract in English...
\end{eabstract}
```
#### <span id="page-11-1"></span>**3.6** 前置部分

<span id="page-11-7"></span>以下内容对应 main.tex 中的内容。

#### <span id="page-11-2"></span>**3.6.1** 封面

<span id="page-11-11"></span><span id="page-11-8"></span>生成封面,包含中英文封面。

\makecover 开启前置部分 前置部分标识符,其后的命令将被模板认作属于前置部分。前置部分包含封面后到绪论前的 \frontmatter 内容。

<span id="page-11-10"></span>生成中英文摘要。

\makeabstract

#### <span id="page-11-3"></span>**3.6.2** 目录和索引表

<span id="page-11-9"></span>目录、插图、表格和公式等索引命令分别如下,将其插入到期望的位置即可:

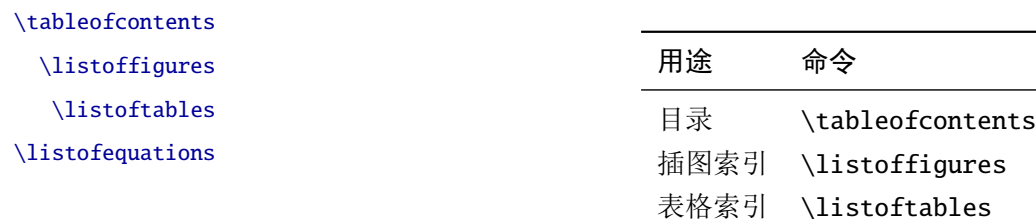

#### 公式索引 \listofequations

LATEX 默认支持插图和表格索引,是通过 \caption 命令完成的,因此它们必须出现在浮动环 境中,否则不被计数。

#### <span id="page-12-7"></span><span id="page-12-0"></span>**3.6.3** 符号对照表

denotation 主要符号表环境, 跟 description 类似, 使用方法参见示例文件。带两个个可选参数, 用来 指定列表左侧缩进和列表左右距离。(全去掉时默认: 20mm, 30mm)

```
\begin{denotation}
 \item[E] 能量
 \item[m] 质量
 \item[c] 光速
\end{denotation}
```
如果默认符号列的宽度不满意,可以通过参数来调整:

```
\begin{denotation}[10mm][40mm] % 左侧缩进10mm, 左右距离40mm
 \item[E] 能量
 \item[m] 质量
 \item[c] 光速
\end{denotation}
```
#### <span id="page-12-9"></span><span id="page-12-1"></span>**3.7** 主体部分

开启主体部分 主体部分标识符,其后的命令将被模板认作属于主体部分。主体部分包含从绪论到结论的所 \mainmatter 有内容。

<span id="page-12-8"></span><span id="page-12-5"></span>使用该命令从 contents/ 中导入子文件,配合\includeonly{⟨ 子文件名⟩} 命令可加速预览。

#### \include

#### <span id="page-12-3"></span><span id="page-12-2"></span>**3.8** 后置部分

开启后置部分<br>历程音部分 后置部分标识符,其后的命令将被模板认作属于后置部分。后置部分包含从致谢开始的所有 \backmatter 内容。

致谢 致谢部分使用普通的\chapter 命令创建即可。

<span id="page-12-4"></span>定义参考文献样式,指定参考文献源。

\bibliographystyle \bibliography

其中参考文献的.bib 文件推荐使用 Jabref 来进行处理。

<span id="page-12-6"></span>说明:如果您的文献资料来源于 *Web of Science* 一类的数据库导出,那么您很可能需要使用 *Jabref* 一类的文献 *bib* 数据管理工具对数据进行清理,以去除每个字段外围的双层花括号(目前已知 *DOI* 字段的双层括号会使得参考文献列表出现格式问题)。清理过程是自动而无害的。

生成原创说明和授权书,这个命令可以带一个 [⟨*PDF* 文件地址⟩] 作为参数。这样,在您和 \cquauthpage 您的导师签名之后,您可以单独扫描一下签过名的原创说明和授权书,以\cquauthpage[⟨*pdf* <sup>文</sup> 件地址⟩] 的形式将扫描页放入论文的 PDF 文件中的对应位置。

#### <span id="page-13-0"></span>**3.9** 宏包和特色功能

#### <span id="page-13-3"></span><span id="page-13-1"></span>**3.9.1** 双语题注

在学校的相关格式文件中,硕士生和博士生的表格和插图的题注需要中英对照,使用\bicaption{⟨ \bicaption 中文题注⟩}{⟨ 英文题注⟩} 命令代替\caption 即可解决这个问题,示例如下:

```
\begin{figure}[tbh]
\centering
\includegraphics[width=0.7\linewidth]{figures/TEST}
\bicaption{这是一张测试用图片}{This figure is for test only}
\label{fig:cqubadge}
\end{figure}
```
在题注很长的时候,为了防止题注对应的表录(或图录)的条目太长,可使用\bicaption[⟨ 短中文⟩]{⟨ 中文题注⟩}[⟨ 短英文⟩]{⟨ 英文题注⟩} 来解决这个问题:

```
\begin{tabularx}{cc}
```
\bicaption[这是表录中的段条目]{这是一个很长很长很长的中文题注,你可以写很多行}%

[This is a really short one.]{Linebreak is for demostration only. It's okay to go without it.}

```
\label{fig:cqubadge}
 我 & 在\\
 测 & 试\\
\end{tabularx}
```
重要算式列表\eqlist 和\listeq 命令从 v1.12 版本后也支持中英双语,用法是\eqlist{⟨ 中 \eqlist <sup>文</sup>⟩}[⟨ 英文⟩],请注意括号。

<span id="page-13-5"></span><span id="page-13-4"></span>上面的这些用法都在 CouTHESIS 的示例文件中有所体现, 供您参考。

说明:英文版本的重要算式列表需要在 *bilinguallist= combined* 或者 *apart* 时才会生效。另外,当且仅 当在 *bilinguallist= apart*时,main.tex中的\listoffiguresEN*,*\listoftablesEN和\listofequationsEN 才会发挥作用,此时您可以通过调整这些命令的位置来调整图录、表录、方程式列表各自之间以 及中英文版本之间的顺序。

#### <span id="page-13-2"></span>**3.9.2** 数学环境

CquThesis 定义了常用的数学环境:

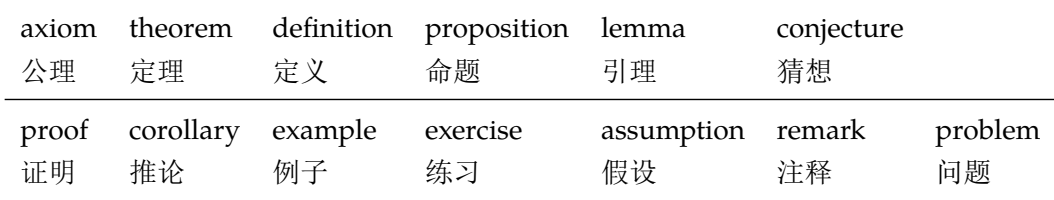

比如:

```
\begin{definition}
 道千乘之国,敬事而信,节用而爱人,使民以时。
\end{definition}
```
产生(自动编号):

定义 1.1 道千乘之国,敬事而信,节用而爱人,使民以时。

列举出来的数学环境毕竟是有限的,如果想用胡说这样的数学环境,那么可以定义:

\newtheorem{nonsense}{胡说}[chapter]

然后这样使用:

```
\begin{nonsense}
 契丹武士要来中原夺武林秘笈。—— 慕容博
\end{nonsense}
```
产生(自动编号):

胡说 1.1 契丹武士要来中原夺武林秘笈。——慕容博

#### <span id="page-14-2"></span><span id="page-14-0"></span>**3.9.3** 引用方式

参考文献引用有两种模式:(1)上标模式。比如 "同样的工作有多 [1,2]..."。(2)正文模式。 \inlinecite \onlinecite 比如 "文 [3] 中详细说明了..."。其中上标模式使用远比正文模式频繁,所以为了符合使用习惯, 上标模式仍然用常规的\cite{⟨*key*⟩},而\inlinecite{⟨*key*⟩} 则用来生成正文模式。

> 出于易用性考虑, \onlinecite 被安排为\inlinecite 的别名, 两者的作用完全一致, 可相 互替换。

#### <span id="page-14-3"></span><span id="page-14-1"></span>**3.9.4** 自动编号

\xuhao 命令用来解决表格序号列手动编号的烦恼,这个命令也可以用在行内列表等场景,其 \xuhao 中:

- \xuhao[⟨*1*⟩] 用于将计数器设置为 1,并输出 1;
- \xuhao 不带参数时每次使用将计数器加 1,并输出这个值;
- \xuhaotype[⟨*1-6*⟩] 可设置\xuhao 的输出类型,1–6 分别为阿拉伯数字、大写字母、小写字 母、大写罗马数字、小写罗马数字、带圈数字(这一项仅支持 1–10 的数)
- \resetxuhao 用于重置计数器为 1, 但不作输出;
- \xuhaoseparator 用于定义每个序号之后的分割符,默认为空,您可以使用\renewcommand 来更新其定义。

```
\xuhaotype[3]
```

```
\renewcommand{\xuhaoseparator}{.}
```
\xuhao[1] \xuhao \xuhao \xuhao[1] \xuhao \xuhao \xuhao \xuhao

% 输出为:a. b. c. a. b. c. d. e.

说明:考虑到不同用户的语言习惯,\rownum*,* \rownumtype*,* \resetrownum分别是\xuhao*,* \xuhaotype*,* \resetxuhao 的别名,可以相互替换。

向前兼容: 老旧命令\setxuhao 和\xuhaotype 的作用相同。

\xuhaotype \resetxuhao \xuhaoseparator \rownum \rownumtype \resetrownum \rownumseparator

#### <span id="page-15-0"></span>**3.9.5** 表格命令

在表格中,\bigcell 内的内容可以自主换行;\headcell 括起的内容会在单元格中居中和加 黑;\colsep 用来设定列间距, 默认值为 12pt, 这个命令在表格开始绘制之前有效。

<span id="page-15-12"></span><span id="page-15-9"></span><span id="page-15-7"></span><span id="page-15-5"></span><span id="page-15-4"></span>使用范例请参阅示例文档的附录部分。 本模板已经自动载入了许多表格相关的宏包:

- 如果您是熟练的 LATEX 用户, array, tabularx, booktabs, longtable, multirow 和 diagbox 会是您得力的助手,其中,tabularx 和 longtable 的字号已经预先适配为五号字;
- <span id="page-15-13"></span><span id="page-15-11"></span><span id="page-15-10"></span><span id="page-15-8"></span><span id="page-15-6"></span>• CquThesis 还预先载入了 tabu 宏包,如果您熟悉这个宏包,或者愿意负担一些学习成本,那 么 tabu 宏包的强大功能会让您满意。

#### <span id="page-15-1"></span>**3.10** 其他说明

本文档的最后一节有宏索引,对中阶及以上用户或许会有帮助。

# <span id="page-15-2"></span>**3.11** 提问和新功能需求

遇到难以解决的问题了?欢迎您向我反馈,您可以:

- 在 Github [上提交](https://github.com/nanmu42/cquthesis/issues) Issue;
- 莅临重庆大学 7117 工作室垂询 大家的反馈是模板提高的机会。

# <span id="page-15-3"></span>**4** 致谢

这个模板是站在巨人肩膀上的成果,感谢LATEX 2. 计划,感谢 CTeX 开发组提供的中文解决 方案,感谢薛瑞尼副教授 (Github: xueruini/ThuThesis),感谢 WeiJianWen 同学 (Github: weijianwen/SJTUThesis),感谢中国科学技术大学 TeX 用户组 (Github: ustctug/gbt-7714-2015)。向 你们致以真诚的问候和感激!

世界因你们更美好。

# <span id="page-16-3"></span><span id="page-16-0"></span>实现细节

下面这些内容面向 LATEX 宏包开发者或者对 CQuTHESIS 开发感兴趣的用户, 如果您有任何意 见或建议或想法,都欢迎到 Github[提交](https://github.com/nanmu42/cquthesis/issues) Issue。您对模板开发或者本文档的撰写的任何贡献都会 受到诚挚欢迎!

#### <span id="page-16-1"></span>**5.1** 模板信息

```
1 ⟨cls⟩\NeedsTeXFormat{LaTeX2e}[1999/12/01]
 2 ⟨cls⟩\ProvidesClass{cquthesis}
 3 ⟨cfg⟩\ProvidesFile{cquthesis.cfg}
 4 ⟨cls | cfg⟩[2016/08/18 v1.14 Chongqing University Thesis Template]
定义一些开发常量:
 5\langle \text{*cls} \rangle6 \hyphenation{Cqu-Thesis}
 7 \newcommand{\cquthesis}{\textsc{CquThesis}}
 8 \def\version{1.14}
 9 ⟨/cls⟩
cquthesis.cfg 中,涉及文档部件的部分常量:
 10 ⟨*cfg⟩
 11 \def\cqueqshortname {式}
 12 \def\cqu@denotation@name {主要符号对照表}
 13\def\shorttablename {表}
 14 \def\shorttablenameEN {Table}
 15 \def\shortfigurename {图}
 16 \def\shortfigurenameEN {Figure}
 17 \def\listofequationsname {重要算式索引}
 18 \def\listofequationsnameEN {\textbf{List of Equations}}
 19 \def\listoffiguresnameEN {\textbf{List of Figures}}
 20 \def\listoftablesnameEN {\textbf{List of Tables}}
 21 \def\cqu@bib@name {参考文献}
 22\def\cqu@tocnameinbkmark {目 { } 录}
 23\newcommand{\parenthesesthis}[1]{(#1)}
 24 \langle /cfg\rangle
```
#### <span id="page-16-24"></span><span id="page-16-23"></span><span id="page-16-22"></span><span id="page-16-21"></span><span id="page-16-17"></span><span id="page-16-15"></span><span id="page-16-14"></span><span id="page-16-13"></span><span id="page-16-12"></span><span id="page-16-6"></span><span id="page-16-5"></span><span id="page-16-4"></span><span id="page-16-2"></span>**5.2** 选项的定义和处理

```
使用 Key=Value 方式进行选项设置, 定义前缀和族。
 25 \langle *cls\rangle26 \RequirePackage{kvoptions}
 27 \SetupKeyvalOptions{
 28 family=cqu,
 29 prefix=cqu@,
 30 setkeys=\kvsetkeys}
定义用户类型
```
<span id="page-17-23"></span>\newif\ifcqu@bachelor

<span id="page-17-25"></span>\newif\ifcqu@master

<span id="page-17-24"></span>\newif\ifcqu@doctor

<span id="page-17-3"></span>\cqu@bachelorfalse\cqu@masterfalse\cqu@doctorfalse

<span id="page-17-14"></span>\define@key{cqu}{type}{%

\expandafter\csname cqu@#1true\endcsname}

定义是否使用本科文学类论文标题格式

<span id="page-17-5"></span>\DeclareBoolOption{liberalformat}

专业硕士标记

<span id="page-17-6"></span>\DeclareBoolOption[true]{academic}

<span id="page-17-12"></span>\DeclareComplementaryOption{proffesionalmaster}{academic}

每个章首页是否右开

<span id="page-17-7"></span>\DeclareBoolOption[true]{openany}

<span id="page-17-13"></span>\DeclareComplementaryOption{openright}{openany}

双页模式下英文摘要页右开

<span id="page-17-8"></span>\DeclareBoolOption[false]{abstractopenright}

论文是单面打印还是双面打印(默认: 自动, 手动模式一般不用)

<span id="page-17-21"></span>\newif\if@onesideprint

<span id="page-17-22"></span>\newif\if@twosideprint

<span id="page-17-17"></span>\newif\if@autoprint

<span id="page-17-0"></span>\@onesideprintfalse\@twosideprintfalse\@autoprintfalse

```
47 \define@key{cqu}{printmode}{%
```
\expandafter\csname @#1printtrue\endcsname}

论文是否保密(默认:关),尚未支持,在计划中

<span id="page-17-9"></span>\DeclareBoolOption[false]{secret}

目录中的不同级别采用不同的字号和字体,适用于三级标题很多的情况

<span id="page-17-10"></span>\DeclareBoolOption[false]{seriftoc}

目录和索引不会自动新开一页,适用于索引内容较少时

<span id="page-17-11"></span>\DeclareBoolOption{continuoustoc}

双语图录、表录、公式列表开关

<span id="page-17-20"></span>\newif\if@bioff

<span id="page-17-19"></span>\newif\if@bicombined

<span id="page-17-18"></span>\newif\if@biapart

<span id="page-17-1"></span>\@biofffalse\@bicombinedfalse\@biapartfalse

<span id="page-17-16"></span>\define@key{cqu}{bilinguallist}{%

<span id="page-17-2"></span>\@biofffalse\@bicombinedfalse\@biapartfalse

\expandafter\csname @bi#1true\endcsname}

传递选项给 CTeXBook

<span id="page-17-4"></span>\DeclareDefaultOption{\PassOptionsToClass{\CurrentOption}{ctexbook}}

打开默认选项,处理选项

<span id="page-18-14"></span>\kvsetkeys{cqu}{}

<span id="page-18-20"></span>\ProcessKeyvalOptions\*

<span id="page-18-19"></span>\PassOptionsToPackage{no-math}{fontspec}

为 CTeXBook 定义选项,使用 CTeX 原生的的 Openright 和 Openany 解决方案:

<span id="page-18-13"></span>\ifcqu@openany

 \LoadClass[openany,a4paper,oneside,UTF8,zihao=-4,scheme=plain,linespread=1.39,space=auto]{ctexbook} \else

 \LoadClass[openright,a4paper,oneside,UTF8,zihao=-4,scheme=plain,linespread=1.39,space=auto]{ctexbook}  $67 \setminus fi$ 

用户必须提供用户类型:

<span id="page-18-10"></span>\ifcqu@bachelor\relax\else

<span id="page-18-12"></span>\ifcqu@master\relax\else

<span id="page-18-11"></span>\ifcqu@doctor\relax\else

<span id="page-18-1"></span>\ClassError{cquthesis}%

<span id="page-18-16"></span>{Specified thesis type is obligatory: \MessageBreak

```
73 type=[bachelor|master|doctor]}{}
```
74  $\fi$ 

 $75 \setminus fi$ 

 $76 \setminus fi$ 

如果没有指定合适的打印方式则缺省使用自动模式

```
77 \if@autoprint\relax\else
```

```
78 \if@onesideprint\relax\else
```
<span id="page-18-9"></span>\if@twosideprint\relax\else

```
80 \ClassWarning{cquthesis}%
```
<span id="page-18-17"></span>{Unexpected or missing print mode, processing with AUTO: \MessageBreak

printmode=[oneside|twoside|auto]}{}

<span id="page-18-0"></span>\@autoprinttrue

 $84 \setminus fi$ 

 $85 \setminus fi$ 

 $86 \setminus fi$ 

如果没有正确指定图录表录的双语模式,取默认值 off:

```
87 \if@bioff\relax\else
```
<span id="page-18-6"></span>\if@bicombined\relax\else

<span id="page-18-5"></span>\if@biapart\relax\else

<span id="page-18-15"></span>\kvsetkeys{cqu}{bilinguallist=off,}

<span id="page-18-3"></span>\ClassWarning{cquthesis}%

```
92 {Unexpected or missing bilingual list mode, processing with OFF: \MessageBreak
93 bilinguallist=[off|combined|apart]}{}
```
 $94 \setminus fi$ 

 $95 \setminus fi$ 

 $96 \setminus fi$ 

#### <span id="page-19-1"></span><span id="page-19-0"></span>**5.3** 载入宏包

使用成熟的宏包而不是自己造轮子几乎总是一个不错的选择,LSTrX 的强大之处就在这诸多 宏包。

这几个宏包用于提升LATFX 2ε的命令定义和命令处理性能

- \RequirePackage{etoolbox}
- \RequirePackage{xparse}
- \RequirePackage{environ}
- \RequirePackage{calc}
- \RequirePackage{ifxetex}

数学是 LATEX 关心的大问题, 这里先引入 amsmath 宏包, 避免一些载入顺序引发的问题:

- \RequirePackage{fontspec}
- \RequirePackage{amsmath}

<span id="page-19-2"></span>一些字体相关的宏包:

- \RequirePackage[defaultsups]{newtxtext}
- \RequirePackage{newtxmath}
- \RequirePackage{pifont}
- \RequirePackage{CJKfntef}

解决各种文档部件需求,如表格、题注、插图等

```
108 \RequirePackage{newfloat}
```
- \RequirePackage{caption}
- \RequirePackage[labelformat=simple]{subcaption}
- \RequirePackage{bicaption}
- \RequirePackage{array}
- \RequirePackage{tabularx}
- \RequirePackage{booktabs}
- \RequirePackage{longtable}
- \RequirePackage{multirow}
- \RequirePackage{diagbox}
- \RequirePackage{tabu}
- \RequirePackage{courier}
- \RequirePackage{graphicx}
- \RequirePackage{pdfpages}
- \RequirePackage[shortlabels,inline]{enumitem}
- <span id="page-19-6"></span><span id="page-19-4"></span>123 \RequirePackage[amsmath,thmmarks,hyperref]{ntheorem}

<span id="page-19-5"></span>解决页面类问题和脚注,其中 varwidth 用来代替老版本中的 pbox 。xcolor 用来提供色彩 支持, metalogo 用来提供\XeTeX 等命令支持。

```
124 \RequirePackage{changepage}
```
- \RequirePackage{afterpage}
- 126 \RequirePackage[bottom,perpage,hang,symbol\*]{footmisc}
- <span id="page-19-7"></span>\raggedbottom
- \RequirePackage{varwidth}
- \RequirePackage{xcolor}
- \RequirePackage{metalogo}

<span id="page-20-2"></span>\RequirePackage{xspace}

<span id="page-20-11"></span><span id="page-20-5"></span>参考文献格式和优化:

\RequirePackage[numbers,square,comma,super,sort&compress]{natbib}

删除默认模板(book.cls )在章之间引入的垂直间隔。要放在 hyperref 之前才会生效。

```
133 \patchcmd{\@chapter}{\addtocontents{lof}{\protect\addvspace{10\p@}}}{}{}{} % lof
```

```
134 \patchcmd{\@chapter}{\addtocontents{lot}{\protect\addvspace{10\p@}}}{}{}{} % lot
```
文档超链接

\RequirePackage[hyperfootnotes=false,]{hyperref}

配置超链接

```
136 \hypersetup{%
```

```
137 linktoc=all,
```

```
138 bookmarksnumbered=true,
```

```
139 bookmarksopen=true,
```

```
140 bookmarksopenlevel=1,
```

```
141 breaklinks=true,
```

```
142 colorlinks=false,
```

```
143 plainpages=false,
```

```
144 pdfborder=0 0 0}
```

```
145 \urlstyle{same}
```
对 XqTFX 进行专门配置, 解决一些字体问题:

```
146 \ifxetex
```

```
147 \def\CJK@null{\kern\CJKnullspace\Unicode{48}{7}\kern\CJKnullspace}
```

```
148 \defaultfontfeatures{Mapping=tex-text}
```

```
149 \text{ t}
```

```
150 \RequirePackage{tocloft}
```

```
151 \ifxetex
```

```
152 \hypersetup{%
```

```
153 CJKbookmarks=true}
```

```
154 \else
```

```
155 \hypersetup{%
```

```
156 unicode=true,
```

```
157 CJKbookmarks=false}
```

```
158 \setminus fi
```
# <span id="page-20-0"></span>**5.4** 页面类设置

```
5.4.1 页面功能
```
<span id="page-20-7"></span>\cleardoublepage 首页右开的时候, 全空的左页不留页眉页脚

<span id="page-20-9"></span><span id="page-20-8"></span> \let\cqu@cleardoublepage\cleardoublepage \renewcommand{\cleardoublepage}{% \clearpage{\pagestyle{style@empty}\cqu@cleardoublepage} }%\cleardoublepage

```
5.4 页面类设置 5 实现细节
```

```
\cqu@addblankpage 用来在强制完成空页工作,注意这里的 pagestyle 调整范围在花括号之内
               163 \newcommand\cqu@addblankpage{%
               164 \afterpage{%
```
<span id="page-21-14"></span><span id="page-21-7"></span>{\null\pagestyle{style@empty}\clearpage}}}

# <span id="page-21-0"></span>**5.4.2** 论文的三个部分

<span id="page-21-22"></span><span id="page-21-19"></span>\renewcommand{\frontmatter}{%

<span id="page-21-20"></span>\frontmatter 用来在 main.tex 中开启不同的文章部分:前置、主体、后置

```
\mainmatter
             166 \newif\if@backmatter
```
<span id="page-21-10"></span>\backmatter

```
168 \@backmatterfalse
169 \cleardoublepage
170 \pagenumbering{Roman}
171 \pagestyle{style@normal}
172 \ctexset{chapter/numbering = false,}
173 }
174 \renewcommand{\mainmatter}{%
175 \@backmatterfalse
176 \cleardoublepage
177 \pagenumbering{arabic}
178 \pagestyle{style@normal}
179 \ctexset{chapter/numbering = true,}
180 }
181 \renewcommand{\backmatter}{%
182 \@backmattertrue
183 \cleardoublepage
184 \ctexset{chapter/numbering = false,
185 section/number = \Lambda]ph{section},
186 section/name = {, .}187 subsection/number = \CTEX the section{} \arabic{subsection}, }%
188 \setcounter{chapter}{0}
189 }
```
#### <span id="page-21-18"></span><span id="page-21-13"></span><span id="page-21-9"></span><span id="page-21-8"></span><span id="page-21-6"></span><span id="page-21-1"></span>**5.4.3** 页面设置

```
定义页面,页眉页脚,先建立页面环境,完成分页再决定单双面打印
190 \RequirePackage{geometry}
191 \geometry{
192 a4paper, ignoreall, nomarginpar,
193 inner=25mm, outer=25mm, top=30mm, bottom=25mm,
194 bindingoffset=10mm, head=16mm, headsep=5mm, foot=15mm, footnotesep=5mm}
```
#### <span id="page-21-2"></span>**5.4.4** 单双页打印的自动判定

重庆大学的单双面打印和论文实际页数有关,此处读取前置部分后的最大页码,自动判断是 否需要双面打印。很有趣,本科生 70 页想要双面打印比硕士生 60 页还难。此处立 flag 用来配 合\cqu@addblankpage

```
195 \RequirePackage{totcount}
196 \regtotcounter[auxfile=maxpage.aux]{page}
197 \if@autoprint
198 \ifcqu@bachelor
199 \ifnum\totvalue{page}>70 \@twosideprinttrue\else\@onesideprinttrue\fi
200 \else
201 \ifnum \totvalue{page}>60 \@twosideprinttrue\else\@onesideprinttrue\fi
202 \setminus fi203 \setminus fi在 log 中记录下打印模式:
204 \if@onesideprint
205 \ClassWarning{cquthesis}{Printing under oneside mode.}{}
206 \else
207 \if@twosideprint
208 \geometry{twoside}
209 \ClassWarning{cquthesis}{Printing under twoside mode.}{}
210 \setminus fi
```
- <span id="page-22-24"></span><span id="page-22-23"></span><span id="page-22-19"></span><span id="page-22-4"></span><span id="page-22-3"></span>
- 211 \fi

#### <span id="page-22-0"></span>**5.4.5** 页眉和页脚

页眉页脚共有三种模式:1. 页眉页脚全空(用于标题页、主体部分另页右开等);2. 用来修 正双页打印时的页眉遮挡问题(右开的索引页眉不再是\cqu@thesisname); 3. 页眉页脚齐全(用 于一般正文页面,这里自动判定用户类型和打印单双面)。

定制页眉页脚模式,全部以 style@ 开头。

```
212 \RequirePackage{fancyhdr}
```

```
213 \fancypagestyle{style@empty}{%
```
<span id="page-22-13"></span> $214 \setminus \text{fancyhf}\$ 

```
215 \renewcommand{\headrulewidth}{0pt}
```

```
216 \renewcommand{\footrulewidth}{0pt}}
```

```
217 \fancypagestyle{style@fixhead}{%
```

```
218 \fancyhead{}
```

```
219 \fancyhead[C]{\zihao{-5}\songti\leftmark}
```

```
220 \fancyfoot{}
```

```
221 \fancyfoot[C]{\zihao{-5}\thepage}
```

```
222 \renewcommand{\headrulewidth}{0.4pt}
```

```
223\renewcommand{\footrulewidth}{0pt}}
```

```
224 \fancypagestyle{style@normal}{%
```

```
225 \fancyhead{}
```

```
226 \if@twosideprint
```

```
227 \fancyhead[EC]{\zihao{-5}\songti\cqu@thesisname}
```

```
228 \fancyhead[OC]{\zihao{-5}\songti\leftmark}
```

```
229 \else
```

```
230 \fancyhead[L]{\zihao{-5}\songti\cqu@thesisname}
```

```
231 \fancyhead[R]{\zihao{-5}\songti\leftmark}
              232 \setminus fi233 \fancyfoot{}
              234 \fancyfoot[C]{\zihao{-5}\thepage}
              235 \renewcommand{\headrulewidth}{0.4pt}
              236 \renewcommand{\footrulewidth}{0pt}}
\cqu@fixhead 修正页眉遮挡,这个命令要在标题生成的地方使用
              237 \newcommand{\cqu@fixhead}{%
              238 \if@twosideprint % 仅双页打印需要修正
              239 \checkoddpage
              240 \ifoddpage\relax\else
```
<span id="page-23-20"></span><span id="page-23-17"></span><span id="page-23-16"></span><span id="page-23-8"></span>\thispagestyle{style@fixhead}

 $242 \setminus fi$ 

 $243 \overline{\text{fi}}$ 

```
244 }%\cqu@fixhead
```
修正 fancyhdr 的问题, 同时让页眉不显示第 0 章的编号:

```
245 \AtBeginDocument{%
```

```
246 \pagestyle{style@empty}
```

```
247 \renewcommand{\chaptermark}[1]{%
```

```
248 \ifnum\value{chapter}>0%
```

```
249 \@mkboth{\CTEXthechapter\hskip\ccwd#1}{}%
```
\else

```
251 \@mkboth{#1}{}%
```

```
252 \fi}}%\chaptermark
```
### <span id="page-23-0"></span>**5.5** 段落设置

LaTeX 使用\if@afterindent 来决定要不要让标题后的第一个自然段缩进, 中文环境下好像 并没有个人喜好之类的问题,我们这里让它一直为 True。

<span id="page-23-1"></span>\let\@afterindentfalse\@afterindenttrue

```
254 \@afterindenttrue
```
每个自然段之间空 1/10 行距,增加可读性

```
255 \setlength{\parskip}{0.1\baselineskip}
```
全文首行缩进两字符,全角标点,去掉列表中项目之间的额外间隔(enumitem)

```
256 \ctexset{%
257 punct=quanjiao,
258 autoindent=true,
259 space=auto}
260 \setlist{
261 nosep,
262 itemjoin = {{; }}
263 }%setlist
264 ⟨/cls⟩
```

```
5.6 各级标题
    各级标题设置:
265 \langle *cfg\rangle266 \ctexset{%
267 chapter = {%
268 pagestyle = style@normal,
269 name = {},
270 format = \sffamily\heiti\centering,
271 nameformat = \zihao{3},
272 titleformat = \zihao{3},
273 aftername = \hskip\ccwd,
274 number = {\ifcqu@liberalformat\chinese{chapter}\else\thechapter\fi},
275 beforeskip = 13bp,
276 afterskip = 24bp,
277 },
278 section = \frac{8}{6}279 name = {},
280 format = \sf A\281 nameformat = \bfseries\zihao{-3},
282 titleformat = \zihao{-3},
283 aftername = \hbarkip\ccwd,
284 number = {\ifcqu@liberalformat\parenthesesthis{\chinese{section}}\else\thesection\fi},
285 beforeskip = 24bp \@plus 1ex \@minus .2ex,
286 afterskip = 6bp \@plus .2ex,
287 },
288 subsection = \frac{1}{8}289 name = {},
290 format = \sf family\heiti\raggedright,
291 nameformat = \bfseries\zihao{4},
292 titleformat = \zihao{4},
293 aftername = \hbarkip\ccwd,
294 number = {\ifcqu@liberalformat\arabic{subsection}\else\thesubsection\fi},
295 beforeskip = 16bp \@plus 1ex \@minus .2ex,
296 afterskip = 6bp \qquad Qplus .2ex,
297 },
298 subsubsection = \{299 name = {},
300 runin = false,
301 indent = \parindent,
302 aftertitle = {},
```
<span id="page-24-19"></span><span id="page-24-18"></span><span id="page-24-13"></span><span id="page-24-11"></span><span id="page-24-7"></span><span id="page-24-5"></span><span id="page-24-4"></span><span id="page-24-2"></span>numbering = true,

```
304 number = {\ifcqu@liberalformat\parenthesesthis{\arabic{subsubsection}}\else\@circlenum{subsubsection}\fi},
305 numberformat+ = {\ifcqu@liberalformat\relax\else\zihao{4}\fi},
306 beforeskip = 1ex plus 0.5ex minus .2ex,
```

```
307 afterskip = 1bp \@plus .1ex,
```

```
308 },
309 appendix = {%
310 numbering = false,
311 name = {},
312 },
出于各级标题间区分度的考虑,不支持五级及以上的标题:
313 paragraph = {
314 name = \{\},
315 runin = true,
316 aftertitle = {\ClassError{cquthesis}%
317 {Level-5 and below sections are unsupported intentionally.}{}},
318 beforeskip = 1ex plus 0.5ex minus .2ex,
319 afterskip = 1em,
320 },
321 subparagraph = {
322 name = {},
323 runin = true,
324 indent = \parindent,
325 indent = 0pt,
326 aftertitle = {\ClassError{cquthesis}%
327 {Level-5 and below sections are unsupported intentionally.}{}},
328 beforeskip = 1ex plus 0.5ex minus .2ex,
329 afterskip = 1em,
330 },
331 appendixname= 附录,
332 contentsname={目\hskip\ccwd 录},
333 listfigurename={插图索引},
334 listtablename={表格索引},
335 figurename= 图,
336 tablename= 表,
337 bibname= 参考文献,
338 indexname= 索引,
339 }
340 ⟨/cfg⟩
```
#### <span id="page-25-6"></span><span id="page-25-4"></span><span id="page-25-0"></span>**5.7** 文档部件

#### <span id="page-25-1"></span>**5.7.1** 带圈数字

<span id="page-25-3"></span>\@circlenum 带圈数字功能, 最多处理 10 个。注意这里\@circlenum 要接受的是 counter 里的值, 所以需 要\value 来处理, 如果用数字直接做\@circlenum 的参数, 要去掉\value 才能编译通过, 另外, \ding 接受的参数为字符串, 所以这里要用上\the。

这个命令用于生成第四级标题。

```
341 ⟨*cls⟩
```
\def\@circlenum#1{%

```
343 \ifnum \value{#1} >10
344 \ClassError{cquthesis}%
345 {More than 10 subsubsections in a subsection cannot be handled.}{}
346 \setminus fi347 \ding{\the\numexpr\value{#1}+171\relax}%
348 }
```
#### <span id="page-26-12"></span><span id="page-26-0"></span>**5.7.2** 脚注

```
设置分割线、字号和悬挂缩进
```
<span id="page-26-1"></span>\def\footnoterule{\vskip-3\p@\hrule\@width0.3\textwidth\@height0.4\p@\vskip2.6\p@}

```
350 \let\cqu@footnotesize\footnotesize
```
<span id="page-26-10"></span>\renewcommand{\footnotesize}{\cqu@footnotesize\zihao{-5}}

```
352 \footnotemargin1.5em\relax
```
脚注部分将标注换为正文大小,这个过程是动态的:

```
353 \let\cqu@makefnmark\@makefnmark
```

```
354 \def\cqu@@makefnmark{\mbox{{\normalfont\@thefnmark}}}
```

```
355 \pretocmd{\@makefntext}{\let\@makefnmark\cqu@@makefnmark}{}{}
```

```
356 \apptocmd{\@makefntext}{\let\@makefnmark\cqu@makefnmark}{}{}
```
⟨/cls⟩

```
footmisc 定义新脚注 symbol, minipage 需要额外定义一行, 脚注不能大于 10
```

```
358 ⟨*cfg⟩
```

```
359 \DefineFNsymbols{cqufnsymbol}{
```

```
360 {\ding{172}} {\ding{173}}
```

```
361 {\ding{174}} {\ding{175}}
```

```
362 {\ding{176}} {\ding{177}}
```

```
363 {\ding{178}} {\ding{179}}
```

```
364 {\ding{180}} {\ding{181}}
```

```
365 }%cqufnsymbol
```

```
366 \setfnsymbol{cqufnsymbol}
```

```
367 \renewcommand\thempfootnote{\fnsymbol{mpfootnote}}
```

```
368 \pretocmd{\thefootnote}{%
```

```
369 \ifnum \value{footnote} >10
```

```
370 \ClassError{cquthesis}%
```

```
371 {More than 10 footnotes in a single page are not supported.}{}
```

```
372 \setminus fi
```

```
373 }{}{}
```

```
374 \pretocmd{\thempfootnote}{%
```

```
375 \ifnum \value{mpfootnote} >10
```

```
376 \ClassError{cquthesis}%
```

```
377 {More than 10 footnotes in a single page are not supported.}{}
```

```
378 \setminus fi
```

```
379 }{}{}
```

```
380 ⟨/cfg⟩
```
#### <span id="page-27-0"></span>**5.7.3** 数学公式和定理环境

数学公式断行

```
381 ⟨*cls⟩
```

```
382 \allowdisplaybreaks[4]
```

```
383 \let\cqu@tagform@\tagform@
```
<span id="page-27-7"></span>\renewcommand{\eqref}[1]{\cqueqshortname\textup{(\ref{#1})}}

定理环境

- <span id="page-27-23"></span>\theorembodyfont{\rmfamily\songti}
- <span id="page-27-9"></span>\theoremheaderfont{\rmfamily\heiti}
- ⟨/cls⟩

定理环境中文定义在.cfg 中完成

⟨\*cfg⟩

```
389 \theoremsymbol{\ensuremath{\square}}
```
<span id="page-27-10"></span>\newtheorem\*{proof}{证明}

<span id="page-27-25"></span>\theoremstyle{plain}

<span id="page-27-26"></span>\theoremsymbol{}

```
393 \theoremseparator{:}
```
<span id="page-27-11"></span>\newtheorem{assumption}{假设}[chapter]

```
395 \newtheorem{definition}{定义}[chapter]
```

```
396 \newtheorem{proposition}{命题}[chapter]
```

```
397 \newtheorem{lemma}{引理}[chapter]
```

```
398 \newtheorem{theorem}{定理}[chapter]
```

```
399 \newtheorem{axiom}{公理}[chapter]
```

```
400 \newtheorem{corollary}{推论}[chapter]
```

```
401 \newtheorem{exercise}{练习}[chapter]
```

```
402 \newtheorem{example}{例}[chapter]
```

```
403 \newtheorem{remark}{注释}[chapter]
```
<span id="page-27-21"></span>\newtheorem{problem}{问题}[chapter]

```
405 \newtheorem{conjecture}{猜想}[chapter]
```

```
406 ⟨/cfg⟩
```
#### <span id="page-27-1"></span>**5.7.4** 化学式和国际标准单位

很棒的化学式和方程支持。不过这里需要补足中文排版中的空格尴尬:

```
407 ⟨*cls⟩
```

```
408 \RequirePackage[version=4]{mhchem}
409\AtBeginDocument{\pretocmd{\ce}{{ }}{}{}}
```

```
\cec 在命令里使用逗号快速分隔多个化学式:
```

```
410 \newcommand{\cec}[1]{\cesplit{{\,\ }{\0}}{#1}}
```
SI 单位支持

```
411 \RequirePackage{siunitx}
```

```
412 \RequirePackage{upgreek}
```

```
413 \ifxetex
414 \sisetup{%
415 math-micro = {\upmu},
416 text-micro = {\textmu},417 }%\sisetup
418 \tilde{1}419 ⟨/cls⟩
420 ⟨*cfg⟩
421 \sisetup{%
422 list-final-separator = \{\text{\#}\},423 list-pair-separator = \{\text{\#}\},424 range-phrase = {\$ \sim $425 }%\sisetup
```
#### <span id="page-28-23"></span><span id="page-28-22"></span><span id="page-28-19"></span><span id="page-28-0"></span>**5.7.5** 自动交叉引用

<span id="page-28-6"></span>\autoref 使用\autoref 可以进行自动判定目标类型的交叉引用,这里对其进行定制:

```
426 % 这里定制\autoref{label}
427 \AtBeginDocument{%
428\def\figureautorefname{图}
429 \def\tableautorefname{表}
430 \def\partautorefname{卷}
431 \def\appendixautorefname{附录}
432 \def\equationautorefname{式}
433\def\Itemautorefname{列表}
434\def\chapterautorefname{章}
435\def\sectionautorefname{节}
436\def\subsectionautorefname{小节}
437 \def\subsubsectionautorefname{条目}
438\def\paragraphautorefname{自然段}
439\def\Hfootnoteautorefname{脚注}
440\def\AMSautorefname{式}
441\def\theoremautorefname{理论}
442\def\pageautorefname{页}
443 }%\AtBeginDocument
444 ⟨/cfg⟩
```
#### <span id="page-28-29"></span><span id="page-28-25"></span><span id="page-28-16"></span><span id="page-28-15"></span><span id="page-28-11"></span><span id="page-28-4"></span><span id="page-28-1"></span>**5.7.6** 浮动对象

设定浮动对象与文字的间距

```
445 \langle *cls\rangle
```

```
446 \setlength{\floatsep}{20bp \@plus4pt \@minus1pt}
447 \setlength{\intextsep}{24bp \@plus4pt \@minus2pt}
448 \setlength{\textfloatsep}{20bp \@plus4pt \@minus2pt}
449 \setlength{\@fptop}{6bp \@plus2bp}
450 \setlength{\@fpsep}{12bp \@plus2bp}
```
<span id="page-29-8"></span><span id="page-29-1"></span>\setlength{\@fpbot}{6bp \@plus2bp}

让浮动对象缺省值更宽松

```
452 \renewcommand{\textfraction}{0.15}
```

```
453 \renewcommand{\topfraction}{0.85}
```

```
454 \renewcommand{\bottomfraction}{0.65}
```

```
455 \renewcommand{\floatpagefraction}{0.60}
```
#### <span id="page-29-0"></span>**5.7.7** 题注和表格

<span id="page-29-21"></span><span id="page-29-2"></span>主体部分的题注和后置部分的题注需要做分别支持。

```
\thefigure
   \thetable
\theequation
              重新定义了图、表、公式的计数系统:
              456 \AtBeginDocument{%
              457 \renewcommand{\thefigure}{%
               458 \if@backmatter
               459 \CTEXthesection \@arabic \c@figure
               460 \else
               461 \ifnum \c@chapter >\z@ \thechapter .\fi \@arabic \c@figure
               462 \setminus fi463 \renewcommand{\thetable}{%
               464 \if@backmatter
               465 \CTEXthesection \@arabic \c@table
               466 \text{else}467 \ifnum \c@chapter >\z@ \thechapter .\fi \@arabic \c@table
               468 \setminus \text{fi}469 \renewcommand{\theequation}{%
               470 \if@backmatter
               471 \CTEXthesection \@arabic \c@equation
               472 \else
               473 \ifnum \c@chapter >\z@ \the chapter .\fi \@arabic \c@equation474 \setminus fi475 }
              定制表格和插图的题注样式:
               476 \def\cqu@tabular{\zihao{5}\@tabular}
               477 \DeclareCaptionLabelFormat{cqu}{{\zihao{5}\rmfamily\songti \textbf{#1~#2}}}
               478 \DeclareCaptionLabelSeparator{cqu}{\hspace{\ccwd}}
               479 \DeclareCaptionFont{cqu}{\zihao{5}\rmfamily\songti}
               480 \captionsetup{labelformat=cqu,labelsep=cqu,font=cqu}
               481 \captionsetup[table]{position=top,belowskip={12bp-\intextsep},aboveskip=6bp}
               482 \captionsetup[figure]{position=bottom,belowskip={12bp-\intextsep},aboveskip=6bp}
               483 \captionsetup[sub]{font=cqu,skip=6bp}
               484 \renewcommand{\thesubfigure}{(\alph{subfigure})}
               485 \renewcommand{\thesubtable}{(\alph{subtable})}
```

```
5.7 文档部件 5 实现细节
```

```
\bicaption 这里对\bicaption这个命令进行设置,题注的第二语言默认为英文,用户可以重定义\shorttablenameEN
                和\shortfigurenameEN
                 486 \captionsetup[bi-first]{bi-first}
                 487 \captionsetup[bi-second]{bi-second}
                 488 \DeclareCaptionOption{bi-first}[]{%
                 489 \def\tablename{\shorttablename}
                 490 \def\figurename{\shortfigurename}
                 491 }%bi-first
                 492 \DeclareCaptionOption{bi-second}[]{%
                 493 \def\tablename{\shorttablenameEN}
                 494 \def\figurename{\shortfigurenameEN}
                 495 }%bi-second
\listoffiguresEN
\listoftablesEN
                按照三种不同情况进行不同的工作: 1、如果不开启双语索引, 则去掉命令作用, 将创建出的 list
                作为黑洞;2、要求中英文编录到一起时不分离索引文件:
                 496 \DeclareFloatingEnvironment[fileext=lofEN]{figuresEN}[\shortfigurenameEN][\listoffiguresnameEN]
                 497 \DeclareFloatingEnvironment[fileext=lotEN]{tablesEN}[\shorttablenameEN][\listoftablesnameEN]
                3、中英文分开编译
                 498 \if@bicombined\relax
                 499 \else
                 500 \captionsetup[bi-second]{listtype+=sEN}
                 501 \setminus fi502 \if@biapart\relax
                 503 \else
                 504 \AtBeginDocument{%
                 505 \let\listoffiguresEN\relax
                 506 \let\listoftablesEN\relax
                 507 \let\listofequationsEN\relax
                 508 }%AtBeginDocument
                 509 \setminus fi调整表格字号,调整每列之间的间距,单元格内垂直居中
                 510 \AtBeginEnvironment{tabularx}{\begingroup\zihao{5}}
                 511 \AtEndEnvironment{tabularx}{\endgroup}
                 512 \setlength{\tabcolsep}{12pt}
                 513 \renewcommand{\tabularxcolumn}[1]{m{#1}}
       \bigcell 在表格中, \bigcell 内的内容可以主动换行; \headcell 用来做表头; \colsep 用来设定列间距,
      \headcell
        \colsep
                默认值为 12pt。
                514 \newcommand{\bigcell}[1]{\vspace{6pt}\begin{varwidth}{\linewidth}#1\end{varwidth}\vspace{6pt}}
                 515 \newcommand{\headcell}[1]{\multicolumn{1}{c}{\heiti #1}}
                 516 \newcommand{\colsep}[1][12pt]{\setlength{\tabcolsep}{#1}}
```
<span id="page-30-26"></span><span id="page-30-25"></span><span id="page-30-24"></span><span id="page-30-19"></span><span id="page-30-17"></span><span id="page-30-16"></span><span id="page-30-15"></span><span id="page-30-8"></span><span id="page-30-3"></span><span id="page-30-1"></span><span id="page-30-0"></span>longtable 方面也需要做设置

```
517 \setlength{\LTpre}{\bigskipamount}
```

```
518 \setlength{\LTpost}{\bigskipamount}
519 \let\cqu@LT@array\LT@array
520 \def\LT@array{\zihao{5}\cqu@LT@array}
```
#### <span id="page-31-0"></span>**5.7.8** 代码环境

1stStyleBase 载入 listings 宏包, 定义基础代码环境, 注意这个环境只是个模板, 没有提供直接使用的接口:

<span id="page-31-15"></span><span id="page-31-14"></span><span id="page-31-13"></span><span id="page-31-12"></span><span id="page-31-11"></span><span id="page-31-10"></span><span id="page-31-7"></span><span id="page-31-6"></span><span id="page-31-5"></span><span id="page-31-4"></span><span id="page-31-3"></span> \RequirePackage{listings} \lstdefinestyle{lstStyleBase}{% basicstyle=\footnotesize\ttfamily, aboveskip=\medskipamount, belowskip=\medskipamount, lineskip=0pt, boxpos=c, showlines=false, extendedchars=true, upquote=true, tabsize=2, showtabs=false, showspaces=false, showstringspaces=false, numbers=left, numberstyle=\tiny, linewidth=\linewidth, xleftmargin=4pt, xrightmargin=0pt, resetmargins=false, breaklines=true, breakatwhitespace=false, breakindent=0pt, breakautoindent=true, columns=flexible, keepspaces=true, framesep=3pt, rulesep=2pt, framerule=1pt, backgroundcolor=\color{gray!5}, stringstyle=\color{green!40!black!100}, keywordstyle=\bfseries\color{blue!50!black}, commentstyle=\slshape\color{black!60}} \lstdefinestyle{lstStyleCplus}{% style=lstStyleBase, frame=l, rulecolor=\color{blue}, language=C++} \lstdefinestyle{lstStylePython}{%

```
560 style=lstStyleBase,
561 frame=l,
562 rulecolor=\color{cyan},
563 language=Python}
```
Cplus CQuTHESIS 内置了两个代码环境,Cplus 和 Python ,您可以参照代码在 cquthesis.sty 中定义 Python 自己的环境。

```
564 \lstnewenvironment{Cplus}{\lstset{style=lstStylePython}}{}
565 \lstnewenvironment{Python}{\lstset{style=lstStyleCplus}}{}
```
#### <span id="page-32-0"></span>**5.7.9** 自定义计数器

<span id="page-32-8"></span><span id="page-32-4"></span>这个计数器可以在很多环境下使用,例如表格中的序号,文章中行内的编号等等:

```
\xuhao
    \resetxuhao
     \xuhaotype
\xuhaoseparator
                \xuhao会自增并输出内容,\resetxuhao或者\xuhao[⟨1⟩]会将序号置为1,后者会输出,\xuhaotype
                用来设定序号风格,\xuhaoseparator 为序号之后的分隔符,可以用\renewcommand 来定义。
                 566 \newcounter{cquXuHao}
                 567 \newcounter{cquXuHaoType}
                 568 \setcounter{cquXuHaoType}{1}
                 569 \newcommand{\xuhaoseparator}{}
                 570 \newcommand{\xuhaotype}[1][1]{
                 571 \ifnum #1>6 \ClassError{cquthesis}%
                 572 {Available choices from 1-6.}{}%
                 573 \setminus fi574 \setcounter{cquXuHaoType}{#1}
                 575 }%\xuhaotype
                 576 \newcommand{\output@xuhao}{%
                 577 \ifcase\value{cquXuHaoType}
                 578 \or \arabic{cquXuHao} %1
                 579 \or \Alph{cquXuHao} %2
                 580 \or \alph{cquXuHao} %3
                 581 \or \Roman{cquXuHao} %4
                 582 \or \roman{cquXuHao} %5
                 583 \or \ifnum\value{cquXuHao}>9\ClassError{cquthesis}%
                 584 {Xuhao(rownum) of type-6 must be under 10.}{}%
                 585 \else\fnsymbol{cquXuHao}
                 586 \fi %6
                 587 \fi
                 588 }%\output@xuhao
                 589 \newcommand{\xuhao}[1][0]{
                 590 \ifcase #1
                 591 \stepcounter{cquXuHao} %0
                 592 \output@xuhao\xuhaoseparator\xspace
                 593 \or \resetxuhao\stepcounter{cquXuHao} %1
                 594 \output@xuhao\xuhaoseparator\xspace
                 595 \fi
```
}%\xuhao

597\newcommand{\resetxuhao}{\setcounter{cquXuHao}{0}}

<span id="page-33-28"></span>\rownum 考虑到不同用户的喜好,这里设定一组别名,同时处理\setxuhao 这个兼容性问题。

- <span id="page-33-30"></span><span id="page-33-26"></span>\resetrownum \let\rownum\xuhao
- \rownumtype

<span id="page-33-29"></span>\rownumseparator

<span id="page-33-34"></span><span id="page-33-31"></span> \let\rownumtype\xuhaotype \let\setxuhao\xuhaotype

<span id="page-33-32"></span><span id="page-33-27"></span>\let\resetrownum\resetxuhao

<span id="page-33-33"></span>\let\rownumseparator\xuhaoseparator

#### <span id="page-33-0"></span>**5.8** 封面绘制

#### <span id="page-33-1"></span>**5.8.1** 信息录入

<span id="page-33-2"></span>\cqu@def@term 定义一个 Key–Definer:

```
603 \def\cqu@def@term #1{%
604 \define@key{cqu}{#1}{\csname #1\endcsname{##1}}
605 \expandafter\gdef\csname #1\endcsname##1{%
606 \expandafter\gdef\csname cqu@#1\endcsname{##1}}
607 \csname #1\endcsname{}}
```
<span id="page-33-25"></span>下面定义一批会用在封面的变量:

```
论文的中英文题目(封面第二行)
```
<span id="page-33-3"></span>\cqu@def@term{ctitle}

```
609 \cqu@def@term{etitle}
```
作者的信息(校徽下方)

```
610 \cqu@def@term{cauthor}
```

```
611 \cqu@def@term{eauthor}
```

```
612 \cqu@def@term{studentid}
```
<span id="page-33-8"></span>\cqu@def@term{csupervisor}

<span id="page-33-9"></span>\cqu@def@term{esupervisor}

<span id="page-33-10"></span>\cqu@def@term{cassistsupervisor}

```
616 \cqu@def@term{cextrasupervisor}
```
<span id="page-33-12"></span>\cqu@def@term{eassistsupervisor}

```
618 \cqu@def@term{cpsupervisor}
```
<span id="page-33-14"></span>\cqu@def@term{epsupervisor}

```
620 \cqu@def@term{cmajor}
```

```
621 \cqu@def@term{emajor}
```
<span id="page-33-17"></span>\cqu@def@term{cclass}

```
623 \cqu@def@term{edgree}
```
底部的学院名称和日期

```
624 \cqu@def@term{cdepartment}
```

```
625 \cqu@def@term{edepartment}
```

```
626 \cqu@def@term{mycdate}
```

```
627 \cqu@def@term{myedate}
```

```
628 \langle /cls \rangle
```

```
日期的中英文支持
629 ⟨*cfg⟩
```
<span id="page-34-16"></span>\newcommand{\MONTH}{%

```
631 \ifcase\the\month
```
\or January% 1

```
633 \or February% 2
```
\or March% 3

```
635 \or April% 4
```
\or May% 5

\or June% 6

\or July% 7

```
639 \or August% 8
```

```
640 \or September% 9
```

```
641 \or October% 10
```

```
642 \or November% 11
```

```
643 \or December% 12
```
\fi}

```
645\def\cdate{\zhdigits{\the\year} 年\zhnumber{\the\month} 月}
```

```
646 \def\edate{\MONTH{ }\the\year}
```

```
647 ⟨/cfg⟩
```

```
收集关键词并且做关键词分割
```

```
648 ⟨*cls⟩
```

```
649 \def\cqu@parse@keywords#1{
```

```
650 \define@key{cqu}{#1}{\csname #1\endcsname{##1}}
```

```
651 \expandafter\gdef\csname cqu@#1\endcsname{}
```

```
652 \expandafter\gdef\csname #1\endcsname##1{
```

```
653 \@for\reserved@a:=##1\do{
```

```
654 \expandafter\ifx\csname cqu@#1\endcsname\@empty\else
```

```
655 \expandafter\g@addto@macro\csname cqu@#1\endcsname{%
```

```
656 \ignorespaces\csname cqu@#1@separator\endcsname}
```
 $657 \setminus fi$ 

```
658 \expandafter\expandafter\expandafter\g@addto@macro%
```

```
659 \expandafter\csname cqu@#1\expandafter\endcsname\expandafter{\reserved@a}}}}
```

```
660 \cqu@parse@keywords{ckeywords}
```

```
661 \cqu@parse@keywords{ekeywords}
```
使用 kvoptions 提供 key=value 格式支持

```
662 \def\cqusetup{\kvsetkeys{cqu}}
```
#### <span id="page-34-0"></span>**5.8.2** 绘制中文封面

```
\make@cover@CN 基本上的思路是能复用就复用,姓名那几行分为左右两个 varwidth:
```

```
663 \newcommand{\make@cover@CN}{%
```

```
664 \thispagestyle{style@empty}
```

```
665 \begin{center}
```

```
666 \rule{0mm}{15mm}
```

```
667 \sffamily\heiti
668 \ifcqu@bachelor
669 \zihao{-2}\cqu@thesistypenameCN
670 \\ \vspace{\stretch{1}}
671 \zihao{2}\cqu@ctitle
672 \\ \vspace{\stretch{2}}
673 \includegraphics[width=6cm]{CQUbadge.pdf}
674 \\ \vspace{\stretch{2}}
675 \else
676 \zihao{2}\cqu@ctitle
677 \\ \vspace{\stretch{1}}
678 \includegraphics[width=6cm]{CQUbadge.pdf}
679 \\ \vspace{\stretch{1}}
680 \zihao{-2}\cqu@thesistypenameCN
681 \ifcqu@master{}\\\cqu@mastertype\fi
682 \\ \vspace{\stretch{2}}
683 \setminus fi684 \ifcqu@bachelor
685 \zihao{3}
686 \begin{varwidth}{\textwidth}
687 \begin{CJKfilltwosides}{4.5\ccwd}
688 \cqu@studentCN\cqu@title@separatorCN\\
689 \cqu@studentnumCN\cqu@title@separatorCN\\
690 \cqu@supervisorCN\cqu@title@separatorCN\\
691\ifdefstring{\cqu@cassistsupervisor}{}{\relax}{{\zihao{5}\begin{CJKfilltwosides}{66bp}\cqu@assistsuper
692\ifdefstring{\cqu@cextrasupervisor}{}{\relax}{{\zihao{5}\begin{CJKfilltwosides}{66bp}\cqu@extrasupervis
693 \cqu@majorCN\cqu@title@separatorCN
694 \end{CJKfilltwosides}
695 \end{varwidth}
696 \else
697 \zihao{3}
698 \begin{varwidth}{\textwidth}
699 \begin{CJKfilltwosides}{4.5\ccwd}
700 \cqu@studentCN\cqu@title@separatorCN\\
701 \cqu@supervisorCN\cqu@title@separatorCN\\
702 \ifcqu@academic
703 \cqu@majorCN\cqu@title@separatorCN\\
704 \else
705 \cqu@psupervisorCN\cqu@title@separatorCN\\
706 \setminus fi707 \cqu@majorclassCN\cqu@title@separatorCN
708 \end{CJKfilltwosides}
709 \end{varwidth}
710 \setminus fi711 \hskip.5\ccwd
712 \zihao{3}
```

```
713 \begin{varwidth}{\textwidth}%
714 \mbox{\cqu@cauthor}\\
715 \ifcqu@bachelor\cqu@studentid\\\fi
716 \cqu@csupervisor\\ % 不要放在盒子里
717 \ifcqu@academic % 这里有点复杂
718 \ifcqu@bachelor
719 \ifdefstring{\cqu@cassistsupervisor}{}{\relax}{\cqu@cassistsupervisor\\}
720 \ifdefstring{\cqu@cextrasupervisor}{}{\relax}{\cqu@cextrasupervisor\\}
721 \setminus fi722 \mbox{\cqu@cmajor}
723 \ifcqu@bachelor\relax\else\\\cqu@cclass\fi
724 \else
725 \cqu@cpsupervisor\\
726 \cqu@cclass
727\iotafi
728 \end{varwidth}
729 \\ \vspace{\stretch{2}}
730 \zihao{-2}\cqu@universitynameCN\cqu@cdepartment\\[1mm]
731 \zihao{3}\ifdefempty{\cqu@mycdate}{\cdate}{\cqu@mycdate}
732 \vspace{10mm}
733 \end{center}}
```
#### <span id="page-36-28"></span><span id="page-36-12"></span><span id="page-36-9"></span><span id="page-36-8"></span><span id="page-36-2"></span><span id="page-36-0"></span>**5.8.3** 绘制英文封面

<span id="page-36-26"></span>\make@cover@EN 英文封面由于不需要汉字两端对齐,相对来说排版难度低一些:

```
734 \newcommand{\make@cover@EN}{%
```

```
735 \cleardoublepage
```

```
736 \thispagestyle{style@empty}
```

```
737 \begin{center}
```

```
738 \rule{0mm}{15mm}
```

```
739 \sffamily
```

```
740 \ifcqu@bachelor
```

```
741 \zihao{-2}\cqu@thesistypenameEN
```

```
742 \\ \vspace{\stretch{2}}
```

```
743 \zihao{-1}\textbf{\cqu@etitle}
```

```
744 \\ \vspace{\stretch{1}}
```

```
745 \includegraphics[width=5cm]{CQUbadge.pdf}
```

```
746 \\ \vspace{\stretch{2}}
```
<span id="page-36-14"></span>\zihao{3}\textbf{\cqu@studentEN\cqu@title@separatorEN\mbox{\cqu@eauthor}}\\

```
748 \cqu@supervisorEN\cqu@title@separatorEN\mbox{\cqu@esupervisor}\\
```

```
749\ifdefstring{\cqu@eassistsupervisor}{}{\relax}{\cqu@assistsupervisorEN\cqu@title@separatorEN\mbox{\cqu
```

```
750 \cqu@majorEN\cqu@title@separatorEN\mbox{\cqu@emajor}
```
\else

```
752 \zihao{-1}\textbf{\cqu@etitle}
```

```
753 \\ \vspace{\stretch{2}}
```

```
754 \includegraphics[width=5cm]{CQUbadge.pdf}
```

```
755 \\ \vspace{\stretch{2}}
756 \zihao{3}\cqu@thesistypenameEN
757 \\[1mm]
758 \cqu@workby
759 \setminus [2mm]
760 \zihao{3}\mbox{\textbf{\cqu@eauthor}}
761 \\ \vspace{\stretch{1}}
762 \textbf{\cqu@supervisorEN\cqu@title@separatorEN}\textbf{\cqu@esupervisor}\\
763 \ifcqu@academic\relax\else\textbf{\cqu@psupervisorEN\cqu@title@separatorEN\cqu@epsupervisor}\\\fi
764 \textbf{\cqu@majorEN\cqu@title@separatorEN}\mbox{\textbf{\cqu@emajor}}
765 \setminus fi766 \\ \vspace{\stretch{2}}
767 \zihao{-2}\cqu@edepartment\\\cqu@universitynameEN\\[1mm]
768 \ifdefempty{\cqu@myedate}{\textbf{\edate}}{\textbf{\cqu@myedate}}
769 \vspace{10mm}
770 \end{center}}
```
#### <span id="page-37-26"></span><span id="page-37-16"></span><span id="page-37-13"></span><span id="page-37-12"></span><span id="page-37-0"></span>**5.8.4 PDF** 文件属性配置

<span id="page-37-23"></span>\makecover 定义一个总体调用的\makecover,在画封面的同时把 PDF 属性也做了:

```
771 \def\makecover{%
772 \hypersetup{%
773 pdftitle = {\c{qu@ctitle},774 pdfauthor = {\cap775 pdfsubject = {\cqu@thesistypenameCN},
776 pdfkeywords = {\cqu@ckeywords},
777 pdfcreator = {CQUThesis--v\version, a LaTeX template.}
778 }
779 \phantomsection
780 \pdfbookmark[-1]{\cqu@ctitle}{ctitle}
781 \make@cover@CN
782 \make@cover@EN
783 }%makecover
```
#### <span id="page-37-22"></span><span id="page-37-21"></span><span id="page-37-10"></span><span id="page-37-1"></span>**5.9** 摘要

#### <span id="page-37-2"></span>**5.9.1** 信息收集

论文的中英文摘要

```
784 \newcommand{\cqu@@cabstract}[1]{\long\gdef\cqu@cabstract{#1}}
785 \newenvironment{cabstract}{\Collect@Body\cqu@@cabstract}{}
786 \newcommand{\cqu@@eabstract}[1]{\long\gdef\cqu@eabstract{#1}}
```
<span id="page-37-6"></span><span id="page-37-4"></span>\newenvironment{eabstract}{\Collect@Body\cqu@@eabstract}{}

#### <span id="page-38-0"></span>**5.9.2** 生成摘要

#### <span id="page-38-26"></span>\makeabstract 生成摘要的命令

```
788 \def\makeabstract{%
```

```
789 \cleardoublepage
```

```
790 \normalsize
```
<span id="page-38-20"></span>\cqu@makeabstract

```
792 }%makeabstract
```
<span id="page-38-21"></span>\newcommand{\cqu@makeabstract}{%

```
794 \clearpage
```
<span id="page-38-4"></span>\chapter[\cqu@cabstract@tocname]{\cqu@cabstract@name}

```
796 \pagestyle{style@normal}
```

```
797 \cqu@fixhead
```
<span id="page-38-27"></span>\pagenumbering{Roman}

```
799 \cqu@cabstract
```
\vskip12bp

```
801 \cqu@put@kw{\heiti\cqu@ckw@title\cqu@title@separatorCN}{\cqu@ckeywords}
```

```
802 \if@twosideprint\ifcqu@openany\ifcqu@abstractopenright\cqu@addblankpage\fi\fi\fi
```

```
803 \chapter[\cqu@eabstract@tocname]{\sffamily\textbf{\cqu@eabstract@name}}
```

```
804 \cqu@fixhead
```

```
805 \cqu@eabstract
```

```
806 \vskip12bp
```

```
807 \cqu@put@kw{\textbf{\cqu@ekw@title\cqu@title@separatorEN}}{\cqu@ekeywords}
808 }
```
#### 排版关键词:

```
809 \newbox\cqu@kw
810 \newcommand{\cqu@put@kw}[2]{%
811 \begingroup
812 \setbox\cqu@kw=\hbox{#1}
813 \noindent\hangindent\wd\cqu@kw\hangafter1
814 \box\cqu@kw#2\par
815 \endgroup}
```
# <span id="page-38-2"></span><span id="page-38-1"></span>**5.10** 独创声明和授权书

```
\cquauthpage 绘制独创性声明和授权书页面
```

```
816 \NewDocumentCommand{\cqu@makeauth}{o}{%
817 \clearpage
818 \thispagestyle{style@empty}
819 \IfNoValueTF{#1}{%
820 \rule{0mm}{5mm}
821 \begin{center}
822 \zihao{3}
823 \begin{CJKfilltwosides}{6\ccwd}
824 \heiti{}\cqu@innotitle
```

```
825 \end{CJKfilltwosides}
826 \end{center}
827 \vspace{2mm}
828 \zihao{-4}
829 \par\cqu@innobody
830 \\[5mm]
831 \par\cqu@innosignature\hfill\cqu@signdate
832 \vspace{15mm}
833 \begin{center}
834 \zihao{3}\heiti
835 \cqu@authtitle
836 \end{center}
837 \vspace{2mm}
838 \zihao{-4}
839 \par\cqu@authbody
840 \\[15mm]
841 \begin{minipage}{\textwidth}
842 \begin{minipage}{15\ccwd}
843 \cqu@authsignaturestu\\[10mm]
844 \cqu@signdate
845 \end{minipage}
846 \hfill
847 \begin{minipage}{15\ccwd}
848 \cqu@authsignaturesup\\[10mm]
849 \cqu@signdate
850 \end{minipage}
851 \end{minipage}
852 }{
853 \includepdf{#1}
854 }
855 }%\cqu@makeauth
856 \let\cquauthpage\cqu@makeauth
857 ⟨/cls⟩
定义封面用到的文字常量
858 ⟨*cfg⟩
859\def\cqu@ckeywords@separator{, }
860 \def\cqu@ekeywords@separator{, }
861\def\cqu@title@separatorCN{: }
862 \def\cqu@title@separatorEN{:~}
863 \def\cqu@cabstract@tocname{中文摘要}
864 \def\cqu@eabstract@tocname{英文摘要}
865\def\cqu@cabstract@name{摘\hskip\ccwd{} 要}
866 \def\cqu@eabstract@name{ABSTRACT}
867 \def\cqu@ckw@title{关键词}
868 \def\cqu@ekw@title{Key words}
```
<span id="page-40-36"></span>\def\cqu@workby{by}

```
870 \ifcqu@bachelor
871 \def\cqu@thesistypenameCN{重庆大学本科学生毕业设计(论文)}
872 \def\cqu@thesistypenameEN{Graduation Design(Thesis) of Chongqing University}
873 \def\cqu@studentCN{学生}
874 \def\cqu@studentEN{Undergraduate}
875 \def\cqu@studentnumCN{学号}
876 \def\cqu@supervisorCN{指导教师}
877 \def\cqu@supervisorEN{Supervisor}
878 \def\cqu@assistsupervisorCN{助理指导教师}
879 \def\cqu@extrasupervisorCN{校外指导教师}
880 \def\cqu@assistsupervisorEN{Assistant Supervisor}
881 \def\cqu@majorCN{专业}
882 \def\cqu@majorEN{Major}
883 \def\cqu@universitynameCN{重庆大学}
884 \def\cqu@universitynameEN{Chongqing University}
885 \else
886 \ifcqu@master
887 \def\cqu@thesistypenameCN{重庆大学硕士学位论文}
888 \def\cqu@thesistypenameEN{A Thesis Submitted to Chongqing University\\%
889 in Partial Fulfillment of the Requirement for%
890 \ifcqu@academic{ }the\fi\\\cqu@edgree}
891 \def\cqu@studentCN{学生姓名}
892 \def\cqu@supervisorCN{指导教师}
893 \def\cqu@supervisorEN{Supervisor}
894 \def\cqu@psupervisorCN{兼职导师}
895 \def\cqu@psupervisorEN{Pluralistic~Supervisor}
896 \def\cqu@majorCN{专业}
897 \def\cqu@majorEN{Specialty}
898 \ifcqu@academic
899 \def\cqu@mastertype{(学术学位)}
900 \def\cqu@majorclassCN{学科门类}
901 \else
902 \def\cqu@mastertype{(专业学位)}
903 \def\cqu@majorclassCN{学位类型}
904 \setminus fi905 \def\cqu@universitynameCN{重庆大学}
906 \def\cqu@universitynameEN{Chongqing University, Chongqing, China}
907 \else
908 \ifcqu@doctor
909 \def\cqu@thesistypenameCN{重庆大学博士学位论文}
910 \def\cqu@thesistypenameEN{A Thesis Submitted to Chongqing University\\%
911 in Partial Fulfillment of the Requirement for the\\\cqu@edgree}
912 \def\cqu@studentCN{学生姓名}
913 \def\cqu@studentEN{Ph.D. Candidate}
```

```
914 \def\cqu@supervisorCN{指导教师}
```
<span id="page-41-19"></span>915 \def\cqu@supervisorEN{Supervisor}

```
916 \def\cqu@majorCN{学科专业}
```
- <span id="page-41-16"></span><sup>917</sup> \def\cqu@majorclassCN{学科门类}
- <span id="page-41-18"></span>918 \def\cqu@majorEN{Specialty}
- <span id="page-41-20"></span><sup>919</sup> \def\cqu@universitynameCN{重庆大学}
- <span id="page-41-21"></span>920 \def\cqu@universitynameEN{Chongqing University}

921 \else

<span id="page-41-7"></span>922 \ClassWarning{cquthesis}%

<span id="page-41-24"></span>923 {Specified thesis type is obligatory: \MessageBreak

- 924 type=[bachelor|master|doctor](How did you bypass the type check?)}{}
- $925 \setminus fi$
- $926 \setminus fi$

 $927 \setminus fi$ 

<span id="page-41-15"></span>928 \def\cqu@innotitle{独创性声明}

```
929 \def\cqu@innobody{%
```
- <sup>930</sup> 本人声明所呈交的学位论文是本人在导师指导下进行的研究工作及取得的研究成果。据我所知,除了文中特 别标注和致谢的地方外,论文中不包含其他人已经发表或撰写中的研究成果,也不包含为获得重庆大学或其他 教育机构的学位或证书而使用过的材料。与我一同工作的同志对本文所做的任何贡献均已在论文中做了明确 的说明并表示谢意。}
- <span id="page-41-14"></span>931 \def\cqu@innosignature{学位论文作者签名: }
- <span id="page-41-12"></span>932 \def\cqu@authtitle{学位论文版权使用授权书}
- <span id="page-41-9"></span>933 \def\cqu@authcheckpart{%
- <span id="page-41-3"></span>934 保\hskip\ccwd{} 密 (\hskip2\ccwd), 在\rule{3\ccwd}{0.15mm} 年解密后适用本授权书。\\
- <span id="page-41-4"></span>935 不保密 (\hskip2\ccwd)。}
- <span id="page-41-8"></span>936 \def\cqu@authbody{
- <sup>937</sup> 本学位论文作者完全了解重庆大学有关保留、使用学位论文的规定,有权保留并向国家有关部门或机构送交 论文的复印件和磁盘,允许论文被查阅和借阅。本人授权重庆大学可以把学位论文的全部或部分内容编入有 关数据库进行检索,可以采用影印、缩印或扫描等复制手段保存、汇编学位论文。

```
938 \\[\baselineskip]
```
- <span id="page-41-5"></span><sup>939</sup> \indent\parbox{7\ccwd}{本学位论文属于}\hskip\ccwd\parbox{.6\textwidth}{\cqu@authcheckpart}
- <span id="page-41-2"></span>940 \\[\baselineskip]
- <span id="page-41-23"></span>941 \indent(请只在上述一个括号内打"\ding{51}")}
- <span id="page-41-10"></span>942 \def\cqu@authsignaturestu{学位论文作者签名: }
- <span id="page-41-11"></span>943 \def\cqu@authsignaturesup{导师签名: }

```
944 \def\cqu@signdate{签字日期:\hskip3\ccwd{} 年\hskip2\ccwd{} 月\hskip2\ccwd{} 日}
945 ⟨/cfg⟩
```
# <span id="page-41-26"></span><span id="page-41-25"></span><span id="page-41-0"></span>**5.11** 主要符号对照表

```
denotation 定义主要符号对照表
             946 ⟨*cls⟩
             947 \newlist{cqu@denotation}{description}{1}
             948 \setlist[cqu@denotation]{%
             949 nosep,
             950 font = \normalfont \acute{951 align = left,
```
<span id="page-42-23"></span><span id="page-42-22"></span> leftmargin = !, labelindent = 0mm, labelwidth = 25mm, 955 labelsep $* = 5$ mm, itemindent = 0mm, }%\setlist \NewDocumentEnvironment{denotation}{O{20mm} O{30mm}}{% \chapter\*{\cqu@denotation@name} \chaptermark{\cqu@denotation@name}\cqu@fixhead \zihao{-4}\begin{cqu@denotation}[labelindent = #1,labelwidth=#2,] }{ \end{cqu@denotation}}%\denotation

# <span id="page-42-24"></span><span id="page-42-16"></span><span id="page-42-15"></span><span id="page-42-14"></span><span id="page-42-0"></span>**5.12** 目录

#### <span id="page-42-1"></span>**5.12.1** 定制目录

目录深度和计数器深度,减小章节之间的垂直间隔:

\setcounter{tocdepth}{2}

\setcounter{secnumdepth}{3}

<span id="page-42-3"></span>\setlength{\cftbeforechapskip}{1mm}

调整 subsection 的目录缩进

<span id="page-42-17"></span>\ifcqu@liberalformat

<span id="page-42-7"></span>\cftsetindents{chapter}{0em}{1.5em}

<span id="page-42-8"></span>\cftsetindents{section}{1.9em}{0.9em}

```
970 \cftsetindents{subsection}{4.0em}{1.5em}
```
\else

<span id="page-42-10"></span>\cftsetindents{chapter}{0em}{1.5em}

<span id="page-42-11"></span>\cftsetindents{section}{1.5em}{2.2em}

<span id="page-42-12"></span> \cftsetindents{subsection}{3.7em}{2.9em} \fi

目录中的不同级别采用不同的字号和字体,这是按照学校 word 样例的实现,但是蹊跷的是,样 例里的这些做法在官方文件里却没有体现,所以这里列为可选项,适用于三级标题很多的情况:

<span id="page-42-18"></span>\ifcqu@seriftoc

```
977\renewcommand{\cftchapleader}{\cftdotfill{\cftdotsep}}
978 \renewcommand{\cftchapfont}{\zihao{4}\sffamily\heiti}
979 \renewcommand{\cftsecfont}{\zihao{5}\sffamily\heiti}
```
<span id="page-42-13"></span><span id="page-42-6"></span>\renewcommand{\cftsubsecfont}{\zihao{5}}

\fi

<span id="page-42-2"></span>**5.12.2** 公式索引

<span id="page-42-19"></span>\listofequationsEN 支持生成双语对照索引,分三个情况:

<span id="page-42-21"></span><span id="page-42-20"></span> \newlistof[chapter]{equations}{equ}{\listofequationsname} \newlistof[chapter]{equationsEN}{equEN}{\listofequationsnameEN}

```
984 \DeclareDocumentCommand{\listeq}{ m o }{%
              985 \addcontentsline{equ}{equations}{\protect\numberline{\theequation}#1}\par
              986 \IfNoValueTF{#2}{%
              987 \relax
              988 }{%
              989 \if@bicombined
              990 \addcontentsline{equ}{equations}{\protect\numberline{\theequation}#2}\par
              991 \else
              992 \if@biapart
              993 \addcontentsline{equEN}{equationsEN}{\protect\numberline{\theequation}#2}\par
              994 \fi
              995 \fi
              996 }
              997 }%listeq
              998 \setlength{\cftequationsnumwidth}{2.5em}
              999 \setlength{\cftequationsENnumwidth}{2.5em}
             1000 \let\eqlist\listeq
                  正确输出页眉页脚
             1001 \tocloftpagestyle{style@normal}
             1002 ⟨/cls⟩
                  决定论文页眉名称这个变量不能含有格式
             1003 ⟨cfg⟩\let\cqu@thesisname\cqu@thesistypenameCN
                  目录和索引标题居中, 包含\fixhead
             1004 ⟨*cls⟩
             1005 \renewcommand{\cfttoctitlefont}{%
             1006\phantomsection\pdfbookmark[0]{\cqu@tocnameinbkmark}{toc}\cqu@fixhead\hfill\bfseries\sffamily\heiti\zih
             1007 \renewcommand{\cftloftitlefont}{\cqu@fixhead\hfill\sffamily\heiti\zihao{3}}
             1008 \renewcommand{\cftlottitlefont}{\cqu@fixhead\hfill\sffamily\heiti\zihao{3}}
             1009 \renewcommand{\cftequtitlefont}{\cqu@fixhead\hfill\sffamily\heiti\zihao{3}}
             1010 \renewcommand{\cftequENtitlefont}{\cqu@fixhead\hfill\sffamily\heiti\zihao{3}}
             1011\renewcommand{\cftaftertoctitle}{\hfill}
             1012 \renewcommand{\cftafterloftitle}{\hfill}
             1013 \renewcommand{\cftafterlottitle}{\hfill}
             1014 \renewcommand{\cftafterequtitle}{\hfill}
             1015 \renewcommand{\cftafterequENtitle}{\hfill}
                  重写使用 tocloft 宏包情况下的目录和索引生成,每次生成新开一页
             1016 \ifcqu@continuoustoc\relax\else
             1017 \renewcommand{\@cfttocstart}{\clearpage}
             1018 \renewcommand{\@cfttocfinish}{\clearpage}
             1019 \text{ t}\chapterstar 定义自己的章节命令\chapterstar, 不编号, 有目录有页眉 (这个命令暂时没用上, 还待观察)
```

```
1020 \newcommand{\chapterstar}[1]{%
1021 \chapter*{#1}%
```

```
1022 \phantomsection
1023 \@mkboth{#1}{}
1024 \addcontentsline{toc}{chapter}{#1}}
```
# <span id="page-44-19"></span><span id="page-44-0"></span>**5.13** 参考文献

<span id="page-44-23"></span>\inlinecite 定义\inlinecite 和\onlinecite

<span id="page-44-30"></span>\onlinecite \bibpunct{[}{]}{,}{s}{}{,} \renewcommand\NAT@citesuper[3]{\ifNAT@swa% \unskip\kern\p@\textsuperscript{\NAT@@open #1\NAT@@close}% \if\*#3\*\else\ (#3)\fi\else #1\fi\endgroup} \DeclareRobustCommand\inlinecite{\@inlinecite} \def\@inlinecite#1{\begingroup\let\@cite\NAT@citenum\citep{#1}\endgroup} \let\onlinecite\inlinecite

<span id="page-44-8"></span><span id="page-44-6"></span>将参考文献加入目录和 pdf 书签中

<span id="page-44-17"></span>\pretocmd{\bibliography}{%

<span id="page-44-14"></span>\clearpage\phantomsection\addcontentsline{toc}{chapter}{\cqu@bib@name}}{}{}

参考文献使用五号字,同时优化参考文献占用的空间

\AtBeginDocument{%

```
1035\pretocmd{\bibliography}{\begingroup\zihao{5}}{}{}
```
<span id="page-44-16"></span>1036 \apptocmd{\bibliography}{\endgroup}{}{}

}%AtBeginDocument

```
1038 \renewcommand\@biblabel[1]{\zihao{5}[#1]}
```

```
1039 \renewenvironment{thebibliography}[1]
```

```
1040 {\chapter*{\cqu@bib@name
```

```
1041 \@mkboth{\cqu@bib@name}{}}%
1042 \list{\@biblabel{\@arabic\c@enumiv}}%
```

```
1043 {\settowidth\labelwidth{\@biblabel{#1}}%
```

```
1044 \leftmargin\labelwidth
```

```
1045 \advance\leftmargin\labelsep
```

```
1046 \setlength{\parsep}{1mm}
```

```
1047 \setlength{\labelsep}{0.5em}
```

```
1048 \setlength{\itemsep}{0.05pc}
```

```
1049 \setlength{\listparindent}{0in}
```

```
1050 \setlength{\itemindent}{0in}
```

```
1051 \setlength{\rightmargin}{0in}
```
<span id="page-44-11"></span>\@openbib@code

```
1053 \usecounter{enumiv}%
```

```
1054 \let\p@enumiv\@empty
```

```
1055 \renewcommand\theenumiv{\@arabic\c@enumiv}}%
```
<span id="page-44-35"></span>\sloppy

```
1057 \clubpenalty4000
```

```
1058 \@clubpenalty\clubpenalty
```

```
1059 \widowpenalty4000%
```

```
1060\sfcode'\.\@m
1061 }{%
1062 \def\@noitemerr
1063 {\@latex@warning{Empty 'thebibliography' environment}}%
1064 \endlist \vskip.2in}
```
# <span id="page-45-12"></span><span id="page-45-0"></span>**5.14** 载入配置文件

```
配置文件用于降低主文件的压力:
1065 \AtEndOfClass{\input{cquthesis.cfg}}
1066 \left<\middle/\text{cls}\right>
```
# <span id="page-45-1"></span>**6** 更新记录

<span id="page-45-17"></span><span id="page-45-16"></span><span id="page-45-15"></span><span id="page-45-14"></span><span id="page-45-13"></span><span id="page-45-11"></span><span id="page-45-10"></span><span id="page-45-9"></span><span id="page-45-8"></span><span id="page-45-7"></span><span id="page-45-6"></span>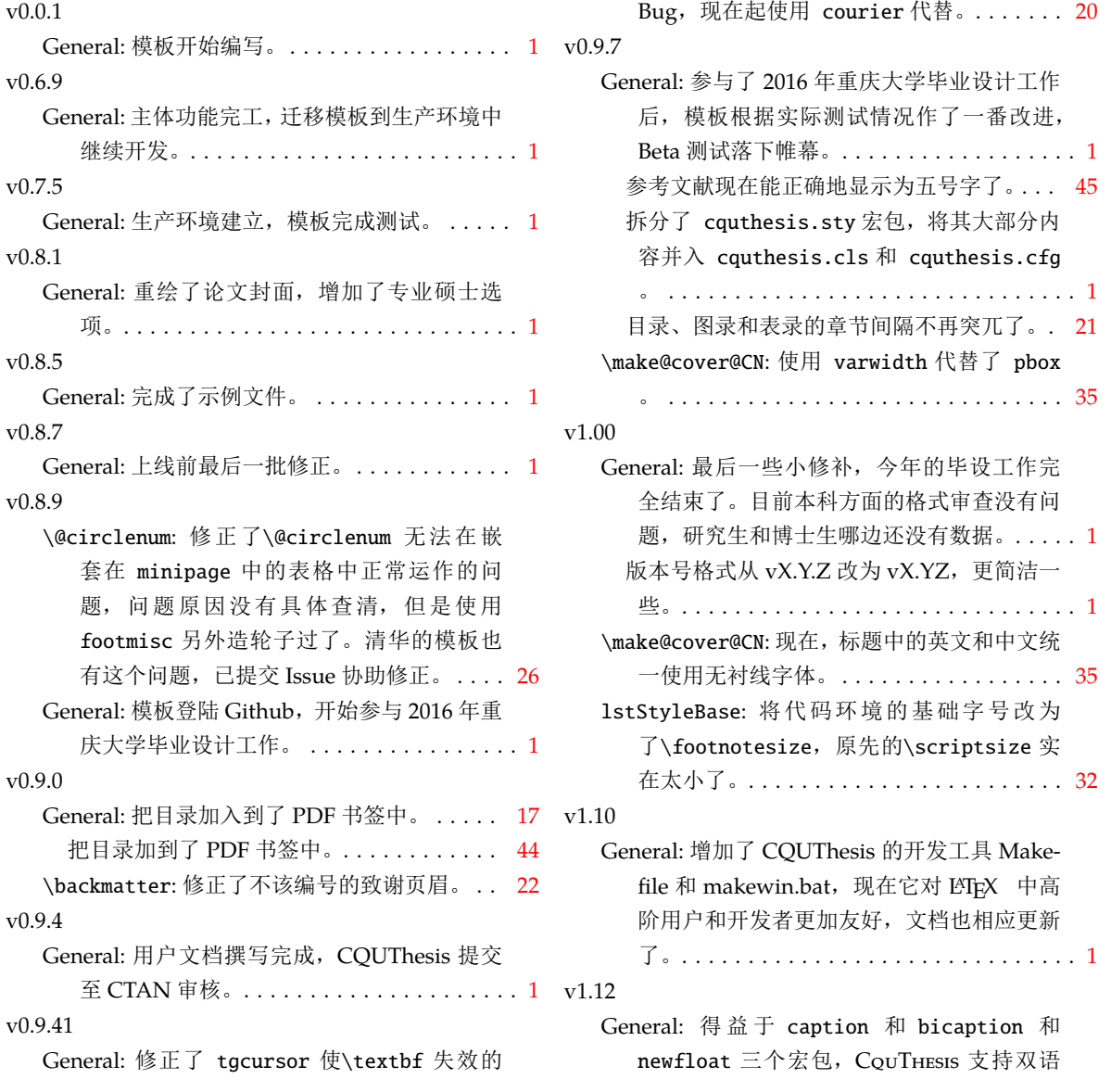

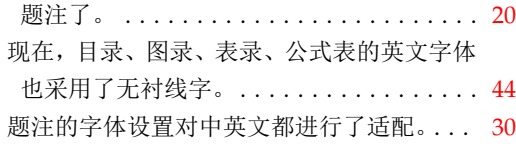

- v1.14
	- General: 改进了 makewin.bat, 默认的 thesis 选 项加入了自动判定,如果 dtx 没有解包,程 序会自动解包。这也就是说,新手可以在几

<span id="page-46-0"></span>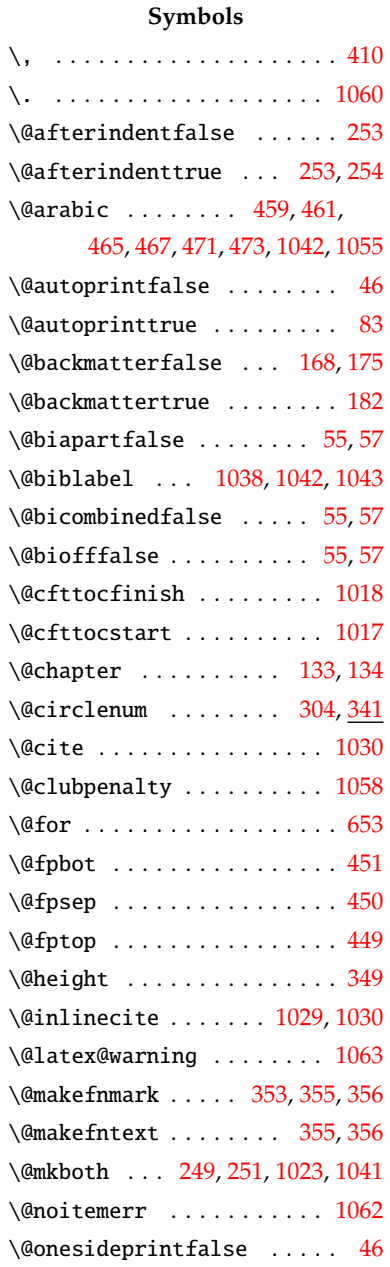

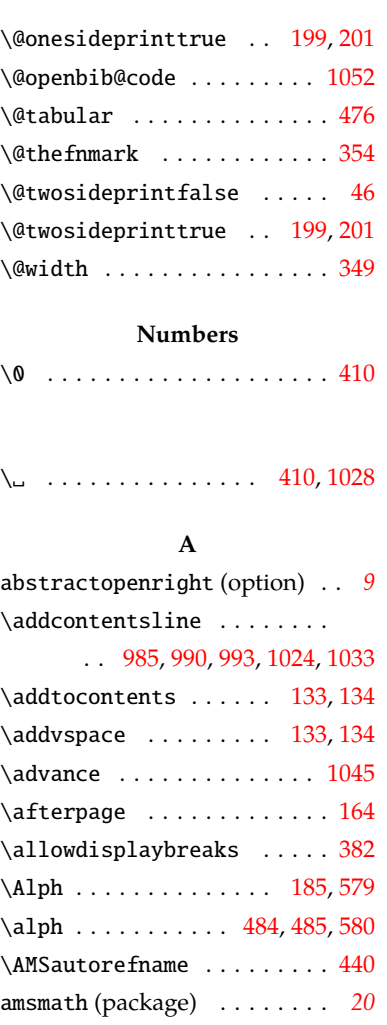

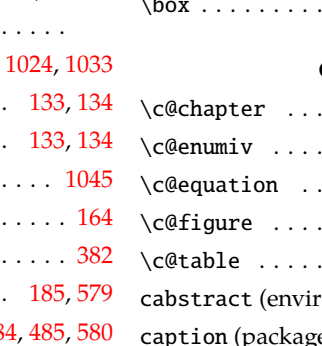

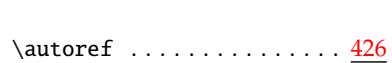

乎所有情况下放心地通过双击 makewin.bat 来完成编译了。 . . . . . . . . . . . . . . . . . . . . . [1](#page-0-0)

\make@cover@CN: 本科封面新增"助理指导教 师""校外指导教师"的字段,自动判定是 否有输入,有则显示,无则不显示。 . . . . . [35](#page-34-1)

\make@cover@EN: "助理指导教师""校外指导 教师"的英文字段也相应添加,同样自动判 定是否有输入来决定是否显示。. . . . . . . . . [37](#page-36-1)

# **B** \backmatter . . . . . . . . . *[13](#page-12-3)*, [166](#page-21-10) \baselineskip . . . . [255](#page-23-5), [938](#page-41-1), [940](#page-41-2) \bibliography *[13](#page-12-4)*, [1032,](#page-44-17) [1035](#page-44-18), [1036](#page-44-16) \bibliographystyle . . . . . . *[13](#page-12-4)* \bibpunct . . . . . . . . . . . . [1025](#page-44-19) \bicaption . . . . . . . . . . *[14](#page-13-3)*, [486](#page-30-2) bicaption (package) . . . . . . . *[46](#page-45-6)* \bigcell ............... [514](#page-30-3) \bigskipamount ...... [517](#page-30-4),[518](#page-31-2) book.cls (file) . . . . . . . . . . . *[21](#page-20-5)* booktabs (package) . . . . . . . . *[16](#page-15-5)* \bottomfraction ......... [454](#page-29-12) \box . . . . . . . . . . . . . . . . . . . [814](#page-38-2)

#### **C**

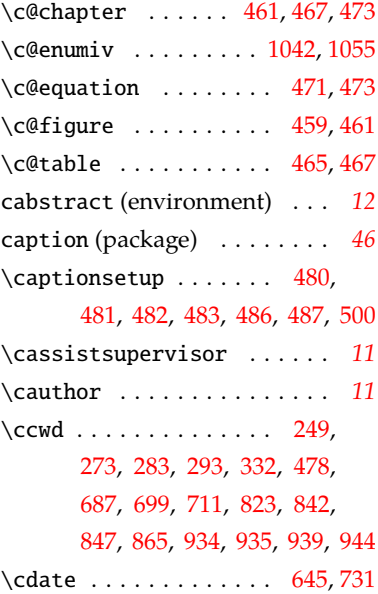

\appendixautorefname . . . . . [431](#page-28-5) \apptocmd . . . . . . . . . [356](#page-26-4), [1036](#page-44-16) \arabic . . . . . . [187,](#page-21-9) [294,](#page-24-2) [304,](#page-24-1) [578](#page-32-3) array (package) . . . . . . . . . . *[16](#page-15-4)* \AtBeginEnvironment .... [510](#page-30-0) \AtEndEnvironment . . . . . . . [511](#page-30-1) \AtEndOfClass . . . . . . . . . . [1065](#page-45-5)

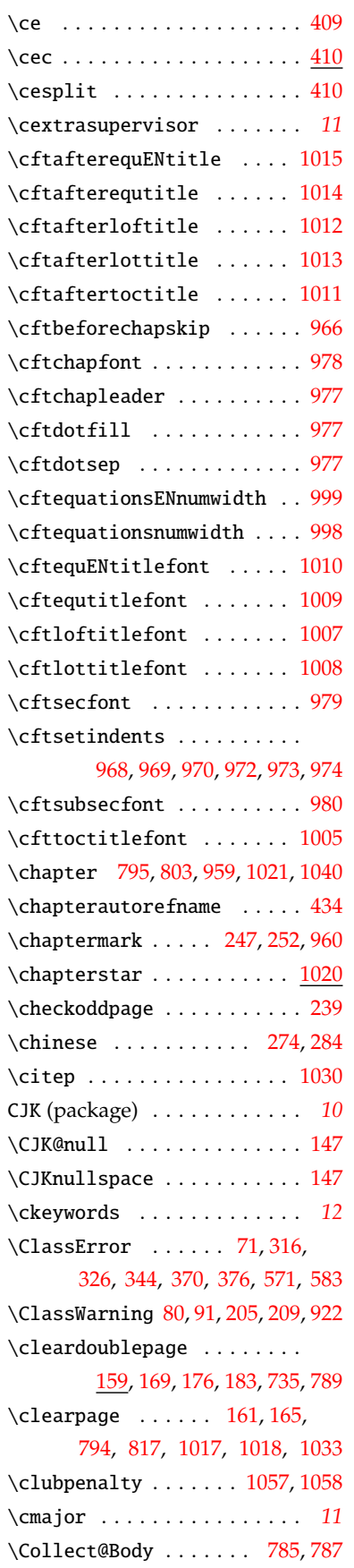

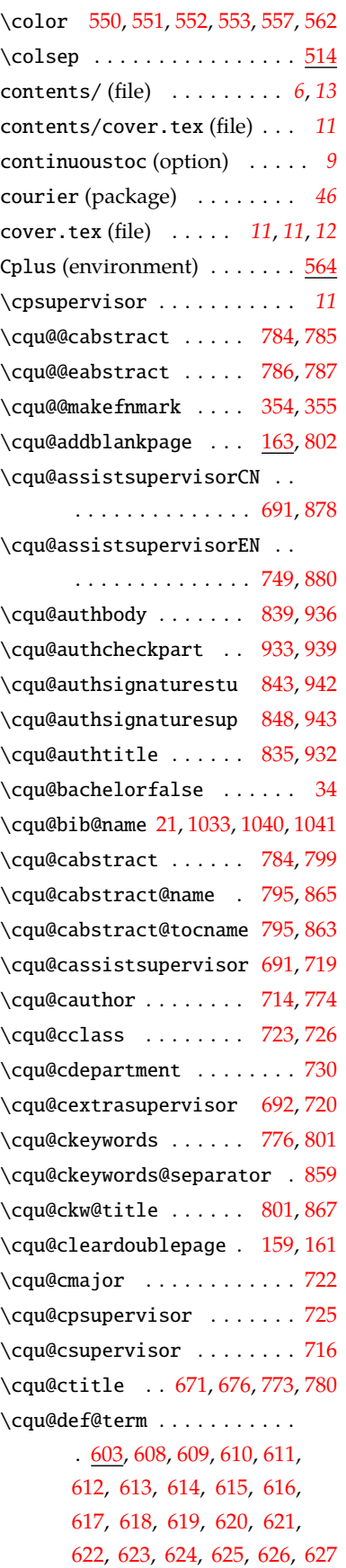

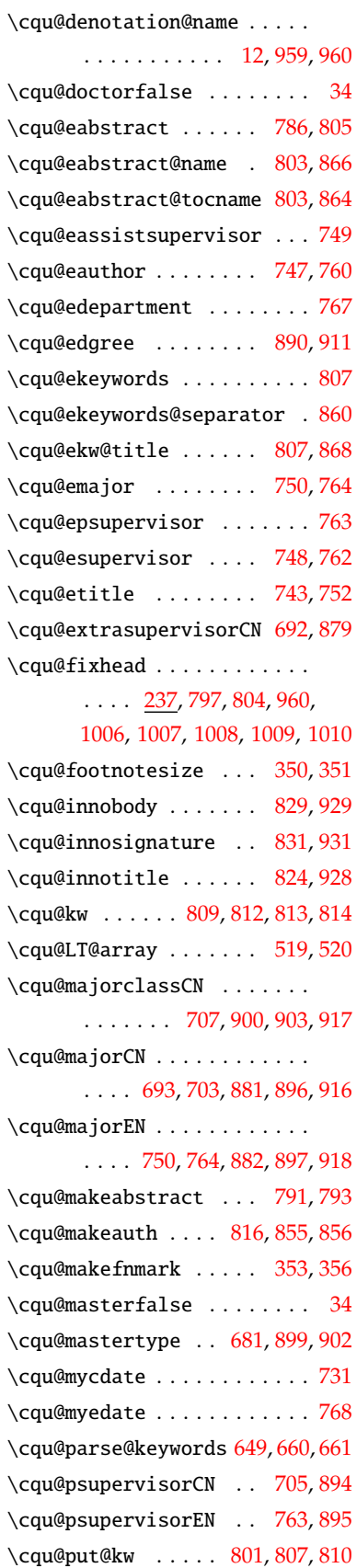

\cqu@signdate . [831](#page-39-15), [844](#page-39-18), [849](#page-39-19), [944](#page-41-6)

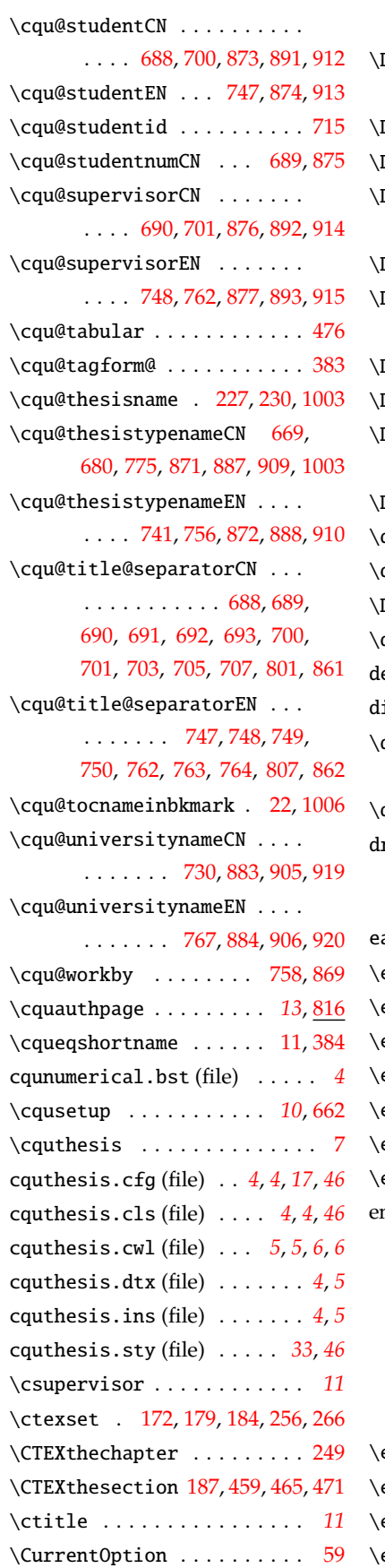

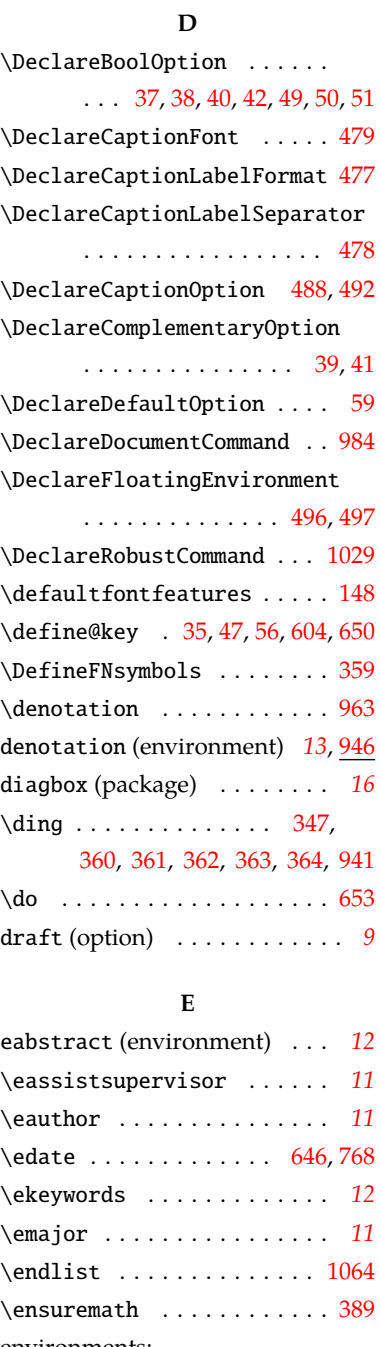

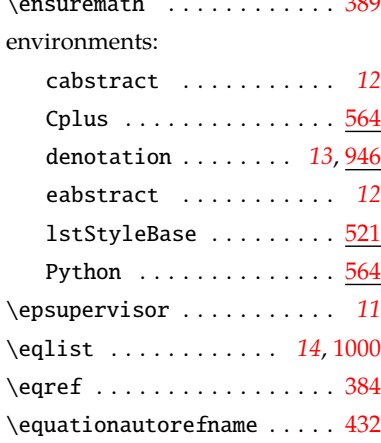

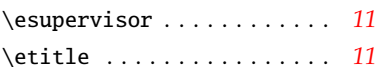

# **F**

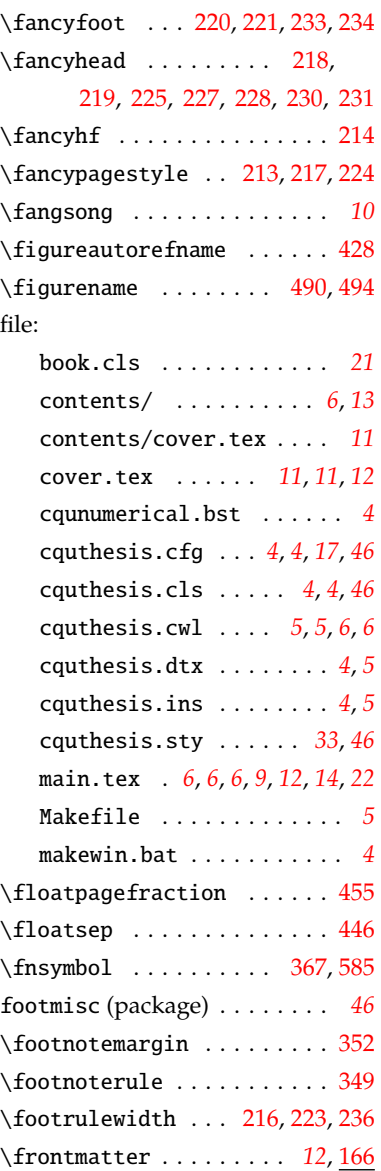

# **G**

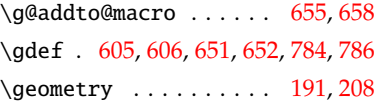

# **H**

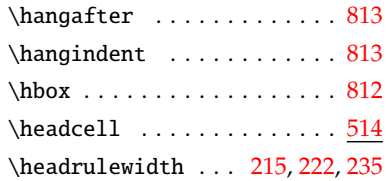

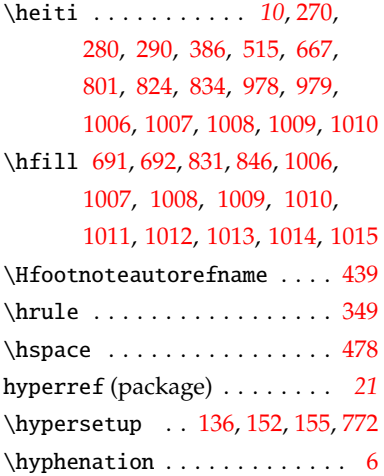

### **I**

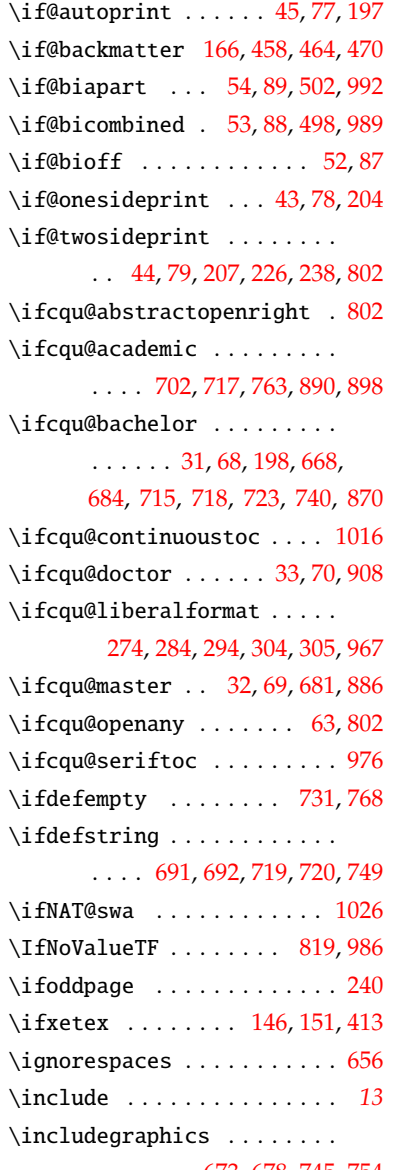

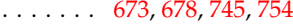

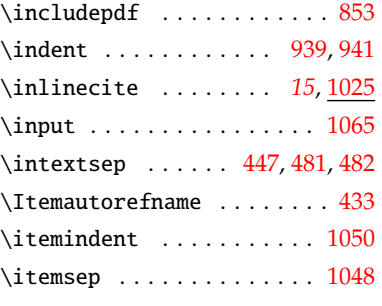

#### **K**

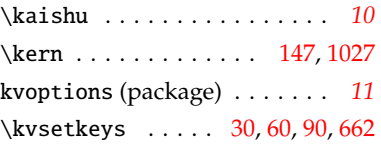

# **L**

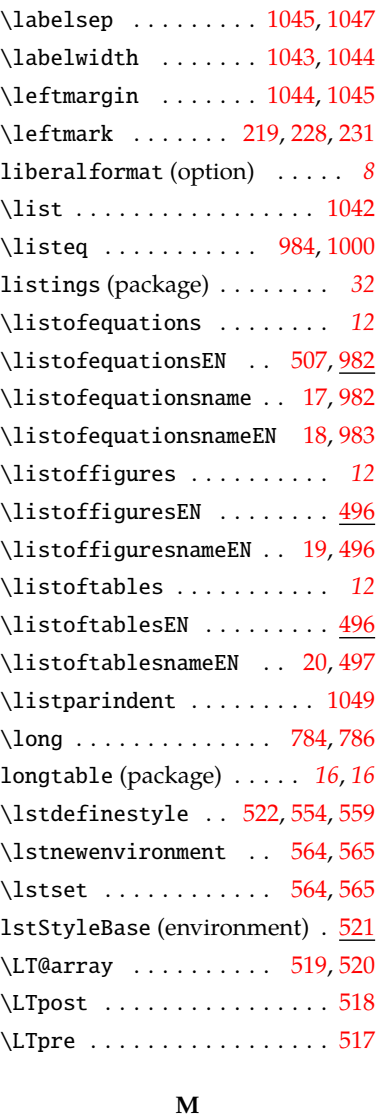

# main.tex (file) *[6](#page-5-5)*, *[6](#page-5-6)*, *[6](#page-5-7)*, *[9](#page-8-3)*, *[12](#page-11-7)*, *[14](#page-13-5)*, *[22](#page-21-19)*

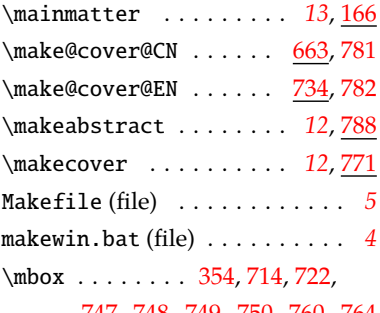

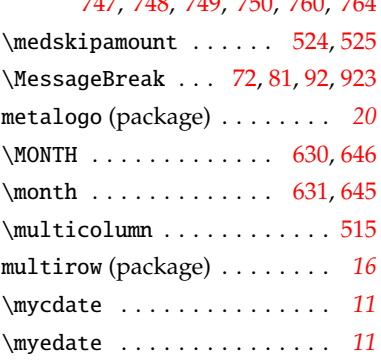

# **N**

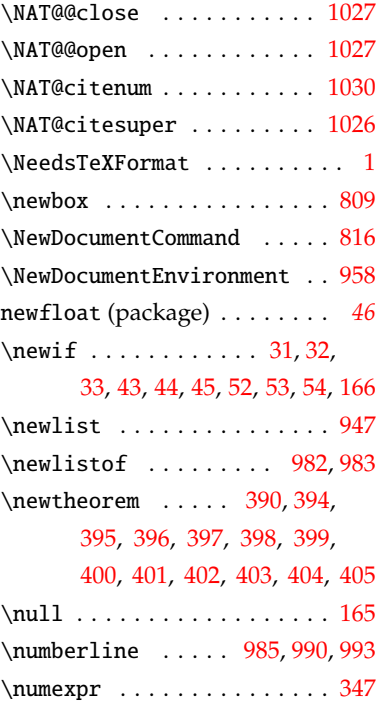

# **O**

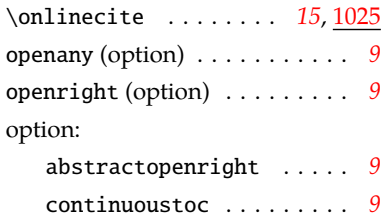

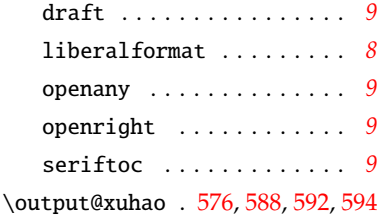

# **P**

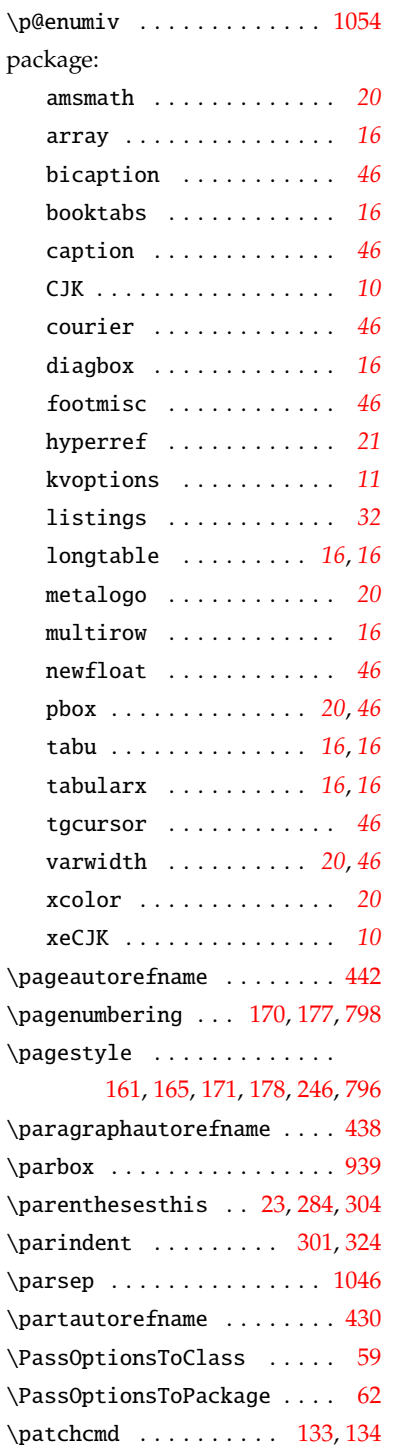

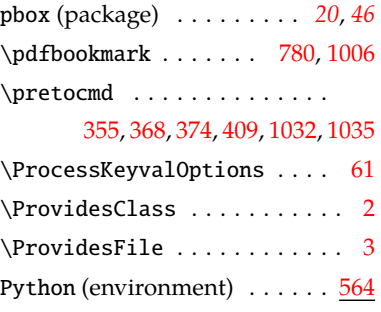

#### **R**

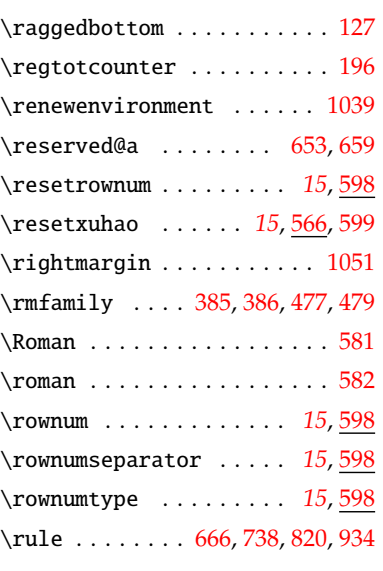

#### **S**

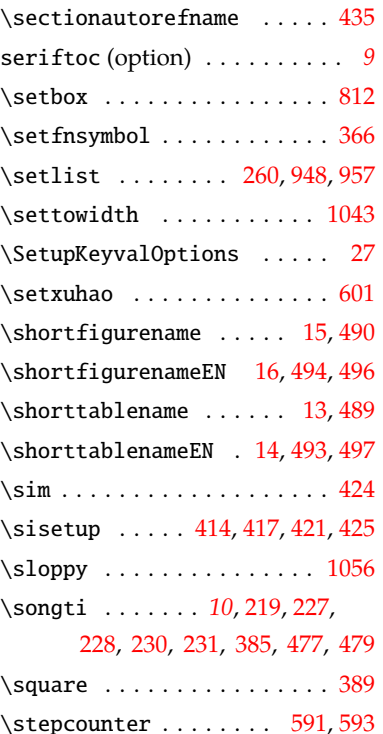

# \stretch . . . . . [670](#page-35-25), [672](#page-35-26), [674](#page-35-27), [677](#page-35-28), [679](#page-35-29), [682](#page-35-30), [729](#page-36-28), [742](#page-36-29), [744](#page-36-30), [746](#page-36-31), [753,](#page-36-32) [755](#page-37-24), [761,](#page-37-25) [766](#page-37-26) \subsectionautorefname ... [436](#page-28-24) \subsubsectionautorefname [437](#page-28-25)

# **T**

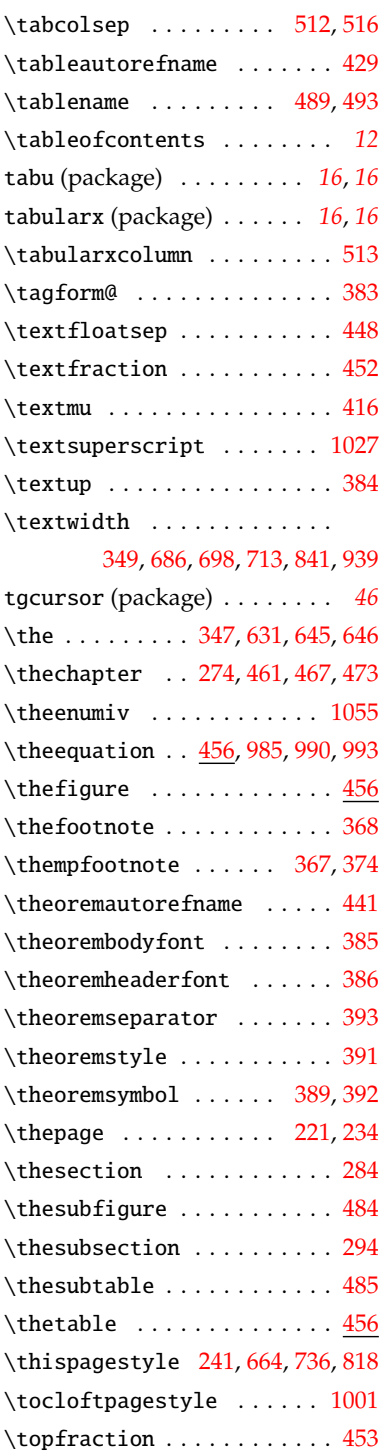

\totvalue .......... [199](#page-22-1), [201](#page-22-2)

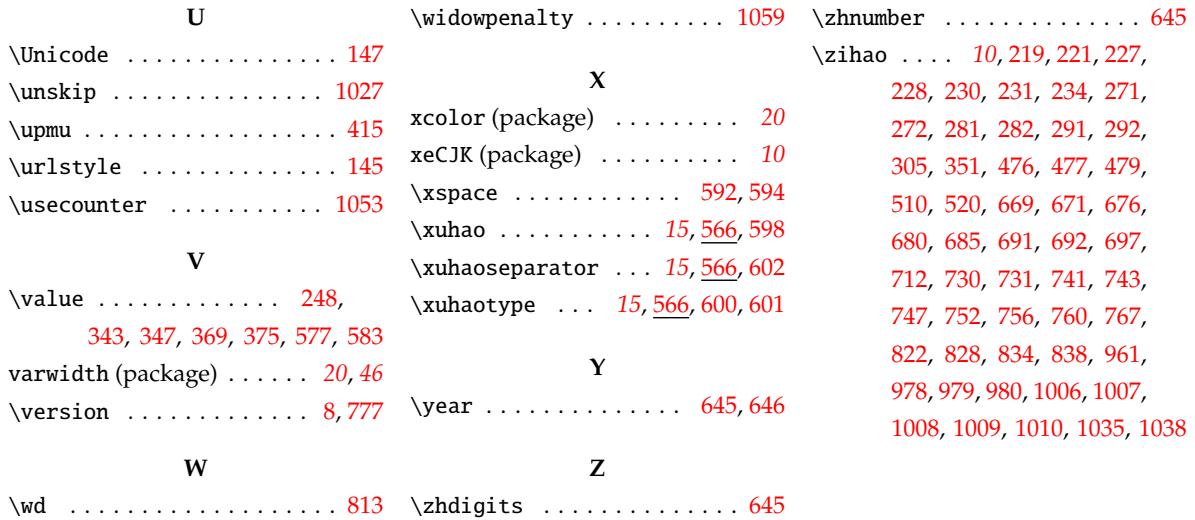